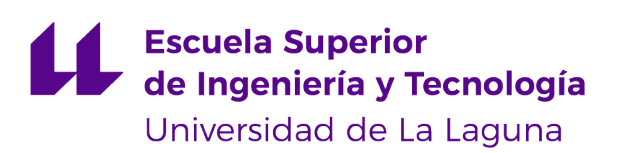

## Trabajo de Fin de Grado

# Sistema de Información para la elaboración de Leyes

Information system for law-making

Adrián Ruiz Olivero

La Laguna, 13 de junio de 2022

Este documento incorpora firma electrónica, y es copia auténtica de un documento electrónico archivado por la ULL según la Ley 39/2015. Su autenticidad puede ser contrastada en la siguiente dirección https://sede.ull.es/validacion/

Identificador del documento: 4489751 Código de verificación: B+9iYB+z

Firmado por: ADRIÁN RUIZ OLIVERO **Fecha 13/06/2022 18:20:16** 

UNIVERSIDAD DE LA LAGUNA

María Elena Sánchez Nielsen 13/06/2022 20:45:46 UNIVERSIDAD DE LA LAGUNA

Dña. **María Elena Sánchez Nielsen**, con N.I.F. 42.848.599.J, Profesora Titular del Departamento de Ingeniería Informática y de Sistemas de la Universidad de La Laguna, como tutora

#### **C E R T I F I C A (N)**

Que la presente memoria titulada:

"Sistema de Información para la Elaboración de Leyes"

ha sido realizada bajo su dirección por D. **Adrián Ruiz Olivero**, con N.I.F. 79.153.180-Z.

Y para que así conste, en cumplimiento de la legislación vigente y a los efectos oportunos firman la presente en La Laguna a 13 de junio de 2022

Este documento incorpora firma electrónica, y es copia auténtica de un documento electrónico archivado por la ULL según la Ley 39/2015. Su autenticidad puede ser contrastada en la siguiente dirección https://sede.ull.es/validacion/

Identificador del documento: 4489751 Código de verificación: B+9iYB+z

Firmado por: ADRIÁN RUIZ OLIVERO Fecha 13/06/2022 18:20:16

UNIVERSIDAD DE LA LAGUNA

María Elena Sánchez Nielsen 13/06/2022 20:45:46 UNIVERSIDAD DE LA LAGUNA

## Agradecimientos

Al Parlamento de Canarias, por ofrecer la oportunidad realizar un proyecto que pueda ser de interés para la institución.

A mis amigos, compañeros de risas y de penas durante estos años.

Y a mi familia, siempre mi apoyo incondicional en todo lo que hago.

También quiero dar un agradecimiento especial a mi pareja, quien con sus locuras me inspira y motiva para seguir adelante.

Este documento incorpora firma electrónica, y es copia auténtica de un documento electrónico archivado por la ULL según la Ley 39/2015. Su autenticidad puede ser contrastada en la siguiente dirección https://sede.ull.es/validacion/

Identificador del documento: 4489751 Código de verificación: B+9iYB+z

Firmado por: ADRIÁN RUIZ OLIVERO **Fecha 13/06/2022 18:20:16** 

UNIVERSIDAD DE LA LAGUNA

María Elena Sánchez Nielsen 13/06/2022 20:45:46 UNIVERSIDAD DE LA LAGUNA

## Licencia

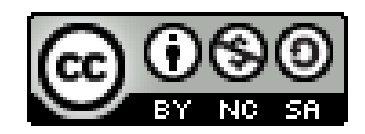

©Esta obra está bajo una licencia de Creative Commons Reconocimiento-NoComercial-CompartirIgual 4.0 Internacional.

Este documento incorpora firma electrónica, y es copia auténtica de un documento electrónico archivado por la ULL según la Ley 39/2015. Su autenticidad puede ser contrastada en la siguiente dirección https://sede.ull.es/validacion/

Identificador del documento: 4489751 Código de verificación: B+9iYB+z

Firmado por: ADRIÁN RUIZ OLIVERO Fecha 13/06/2022 18:20:16

UNIVERSIDAD DE LA LAGUNA

María Elena Sánchez Nielsen 13/06/2022 20:45:46 UNIVERSIDAD DE LA LAGUNA

#### **Resumen**

En la actualidad la elaboración de leyes conlleva diferentes pasos, muchos de los cuales se realizan de forma manual. En dicha elaboración los diferentes actores, proponen modificaciones a las diferentes partes en las que se compone una ley.

El objetivo de esta línea de trabajo es el desarrollo e implementación de un sistema de información que permita llevar a cabo la redacción de la ley y permita propuestas de modificaciones a las diferentes partes de la ley de forma sencilla y amigable.

Para este trabajo se ha utilizado el lenguaje de programación Python, junto con diversas librerías que facilitan la interacción con el modelo. Con estas herramientas se ha podido consolidar la estructura Backend de la aplicación.

Por otro lado, y a recomendación de la tutora **se ha utilizado el framework VueJS** para poder desarrollar una implementación Frontend enfocada a una POO.

**Palabras clave:** Enmienda, Consolidación, Python, Capítulo, Artículo, Sección, Framework, Backend, VueJS, POO

Este documento incorpora firma electrónica, y es copia auténtica de un documento electrónico archivado por la ULL según la Ley 39/2015. Su autenticidad puede ser contrastada en la siguiente dirección https://sede.ull.es/validacion/

Identificador del documento: 4489751 Código de verificación: B+9iYB+z

Firmado por: ADRIÁN RUIZ OLIVERO Fecha 13/06/2022 18:20:16

UNIVERSIDAD DE LA LAGUNA

UNIVERSIDAD DE LA LAGUNA

María Elena Sánchez Nielsen 13/06/2022 20:45:46

#### **Abstract**

Currently, law-making involves several steps, many of which are carried out manually. In this process, different actors propose amendments to the different parts of a law.

The objective of this line of work is the development and implementation of an information system that allows the drafting of the law and allows proposals for amendments to the different parts of the law in a simple and user-friendly way.

The Python programming language has been used for this work, together with various libraries that facilitate interaction with the model. With these tools it has been possible to consolidate the backend structure of the application.

On the other hand, and on the recommendation of the tutor, **the VueJS framework has been used** to develop a Frontend implementation focused on an OOP.

**Keywords:** Amendments, Consolidation, Python, Chapter, Articles, Section, Framework, Backend, VueJS, POO

Este documento incorpora firma electrónica, y es copia auténtica de un documento electrónico archivado por la ULL según la Ley 39/2015. Su autenticidad puede ser contrastada en la siguiente dirección https://sede.ull.es/validacion/

Identificador del documento: 4489751 Código de verificación: B+9iYB+z

Firmado por: ADRIÁN RUIZ OLIVERO Fecha 13/06/2022 18:20:16

UNIVERSIDAD DE LA LAGUNA

# **Índice general**

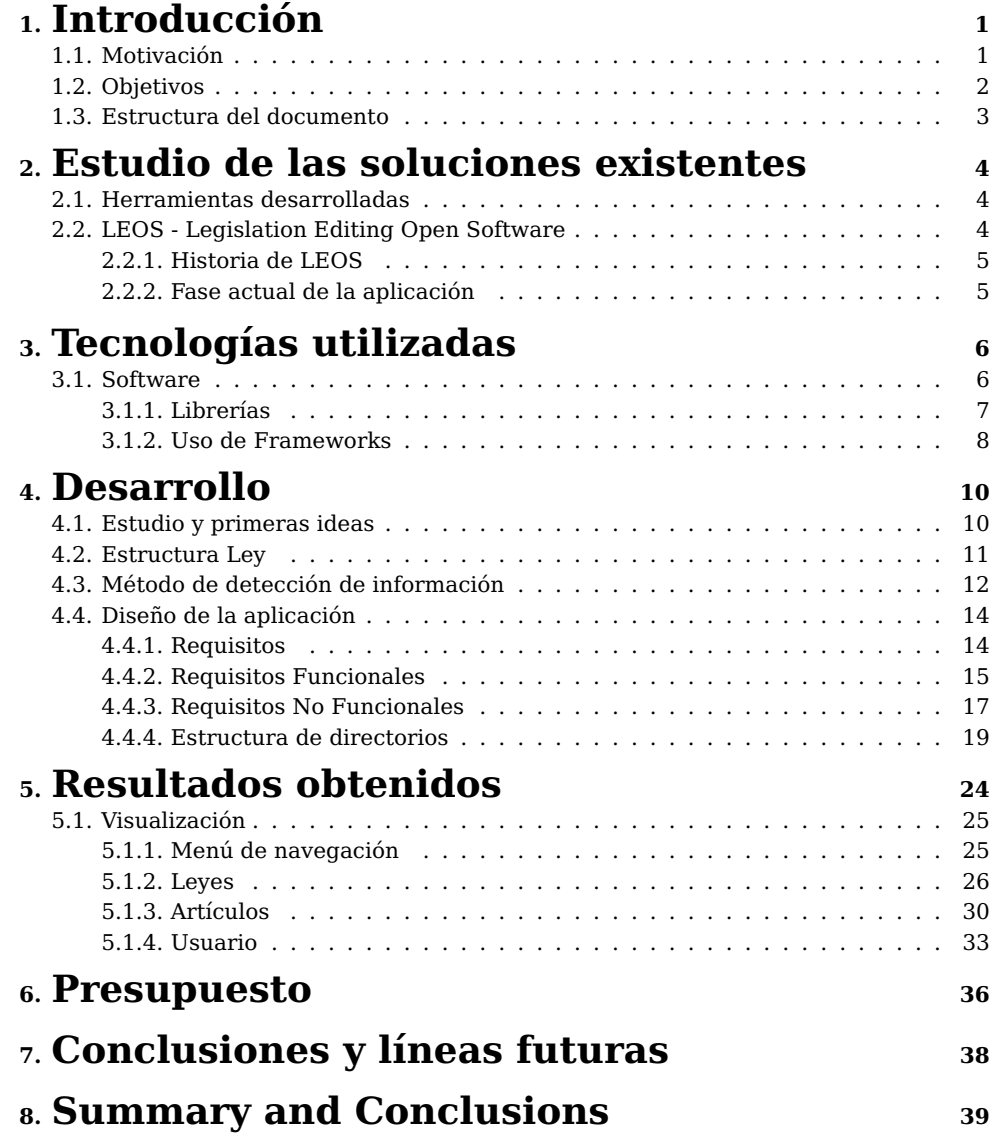

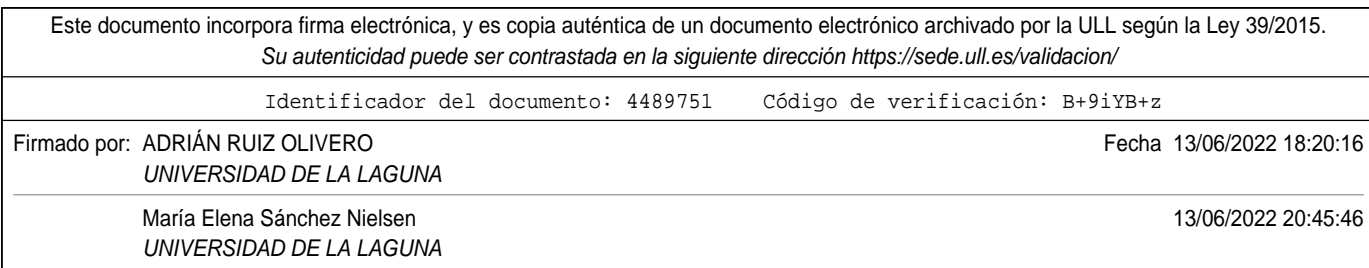

i

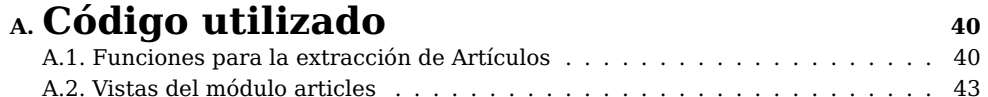

Este documento incorpora firma electrónica, y es copia auténtica de un documento electrónico archivado por la ULL según la Ley 39/2015. Su autenticidad puede ser contrastada en la siguiente dirección https://sede.ull.es/validacion/ Identificador del documento: 4489751 Código de verificación: B+9iYB+z Firmado por: ADRIÁN RUIZ OLIVERO **Fecha 13/06/2022 18:20:16** UNIVERSIDAD DE LA LAGUNA María Elena Sánchez Nielsen 13/06/2022 20:45:46 UNIVERSIDAD DE LA LAGUNA

ii

## **Índice de Figuras**

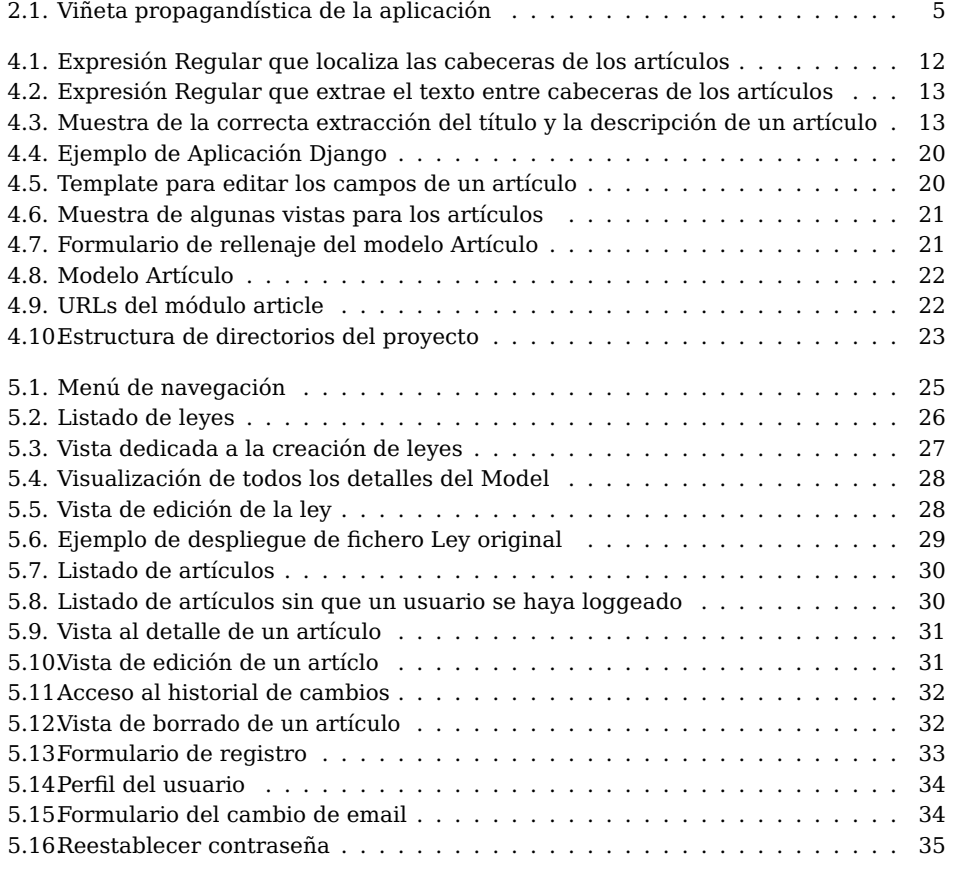

Este documento incorpora firma electrónica, y es copia auténtica de un documento electrónico archivado por la ULL según la Ley 39/2015. Su autenticidad puede ser contrastada en la siguiente dirección https://sede.ull.es/validacion/ Identificador del documento: 4489751 Código de verificación: B+9iYB+z Firmado por: ADRIÁN RUIZ OLIVERO Fecha 13/06/2022 18:20:16 UNIVERSIDAD DE LA LAGUNA María Elena Sánchez Nielsen 13/06/2022 20:45:46 UNIVERSIDAD DE LA LAGUNA

iii

# **Índice de Tablas**

6.1. Presupuesto del proyecto . . . . . . . . . . . . . . . . . . . . . . . . . . . . . 37

iv

Este documento incorpora firma electrónica, y es copia auténtica de un documento electrónico archivado por la ULL según la Ley 39/2015. Su autenticidad puede ser contrastada en la siguiente dirección https://sede.ull.es/validacion/

Identificador del documento: 4489751 Código de verificación: B+9iYB+z

Firmado por: ADRIÁN RUIZ OLIVERO Fecha 13/06/2022 18:20:16

UNIVERSIDAD DE LA LAGUNA

# **Capítulo 1**

## **Introducción**

## **1.1. Motivación**

La idea de este proyecto surgió a través del estudio de la situación actual en el Parlamento de Canarias. Con lo punteras que son muchas administraciones públicas en materia automático-digital, es sorprendente que la tarea de modificación de leyes **que no se haya actualizado aún más**.

Aunque existe un desarrollo tecnológico en este campo, **se basa en un conjunto híbrido de tareas manuales y virtualizadas**, desembocando en la idea de unificar todos estos procesos en una única herramienta.

En adición, el trabajo con cantidades de información siempre es muy práctico, dando lugar a posibles mejoras de otros módulos de la institución en base otros se vayan aplicando.

Una de las mejores que características de este proyecto, es la oportunidad que brinda para desarrollar una aplicación FullStack totalmente implantable en el mundo real, ya que es un problema existente hoy en día en la institución previamente nombrada.

1

Este documento incorpora firma electrónica, y es copia auténtica de un documento electrónico archivado por la ULL según la Ley 39/2015. Su autenticidad puede ser contrastada en la siguiente dirección https://sede.ull.es/validacion/

Identificador del documento: 4489751 Código de verificación: B+9iYB+z

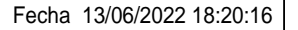

Firmado por: ADRIÁN RUIZ OLIVERO UNIVERSIDAD DE LA LAGUNA

## **1.2. Objetivos**

El objetivo principal de este proyecto es el estudio y aplicación de un Sistema de Información para la Elaboración de Leyes. Dicha herramienta está concebida para evaluar un conjunto de fases necesarios en la tramitación de las posibles variaciones de un documento de esta índole. A continuación, se definirá cada una de ellas, a modo informativo, ya que más adelante, a lo largo de la memoria existirán apartados para cada una de ellas.

**Fase de ennmiendas**: dentro este módulo del proyecto se encuentra la recopilación de los distintos cambios a aplicar dentro del documento.

**Fase de visualización**: en esta etapa, se reflejan los cambios designados en un borrador, es decir, **de manera temporal hasta que se conozca qué hacer con dichas modificaciones**.

**Fase de consolidación**: una vez decidido en el Parlamento, cuáles de aquellas enmiendas son aceptadas, se fusiona el texto orignal con solo los cambios aprobados.

Por otra parte, todo este sistema estará integrado en una interfaz gráfica, que permitirá generar una experiencia al usuario atractiva, dinámica y de buena usabilidad.

2

Este documento incorpora firma electrónica, y es copia auténtica de un documento electrónico archivado por la ULL según la Ley 39/2015. Su autenticidad puede ser contrastada en la siguiente dirección https://sede.ull.es/validacion/

Identificador del documento: 4489751 Código de verificación: B+9iYB+z

Firmado por: ADRIÁN RUIZ OLIVERO Fecha 13/06/2022 18:20:16

UNIVERSIDAD DE LA LAGUNA

## **1.3. Estructura del documento**

Este documento está estructurado siguiendo el siguiente esquema:

### **Capítulo 1: Introducción.**

Se indican las motivaciones y objetivos del proyecto.

### **Capítulo 2: Estudio de las soluciones existentes.**

Estudio del estado del arte dentro del ámbito de los Sistemas de Generación y Modificación de Leyes.

### **Capítulo 3. Tecnologías utilizadas.**

Se indican los recursos empleados en el proyecto.

### **Capítulo 4. Desarrollo.**

Un testigo de como se ha ido desarrollando paso a paso todos los elementos del proyecto hasta su finalización.

### **Capítulo 5. Resultados obtenidos.**

Se muestran los resultados del trabajo realizado.

### **Capítulo 6. Presupuesto.**

Estimación del coste que supondría el desarrollo de este proyecto.

### **Capítulo 7. Conclusiones y líneas futuras.**

**Capítulo 8. Summary and Conclusions.**

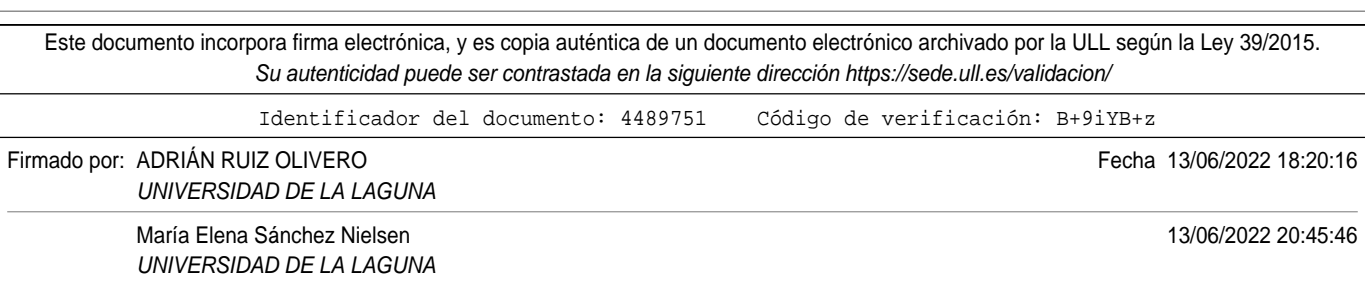

# **Capítulo 2**

## **Estudio de las soluciones existentes**

## **2.1. Herramientas desarrolladas**

Tras un extenso estudio enfocado a conocer las distintas herramientas que existían en este ámbito, se llegó a la conclusión que es un área de trabajo poco explotada.

Es por esto, que es extremadamente complicado inspirarse en ejemplos de funcionamiento al tener un espacio muestral de consulta tan bajo como este.

Sin embargo, la UE ha desarrollado un widget que efectúa las tareas necesarias que habilitan un proceso de enmiendas íntegro en el medio digital, conocida como **LEOS**[1].

## **2.2. LEOS - Legislation Editing Open Software**

LEOS está diseñado para ayudar a quienes participan en la redacción de la legislación, que suele ser un proceso complejo, facilitando la colaboración eficiente online. Comentarios, sugerencias, control de versiones, coedición, todo está ahí. En cuanto a la estructura, ahí es donde pretendemos ser lo más restrictivos posible y no es porque seamos conservadores, sino porque esto ayuda a los drasters a seguir las reglas y evitar errores. El contenido se almacena en un formato **XML**[2], actualmente **Akoma Ntoso V3**[3].

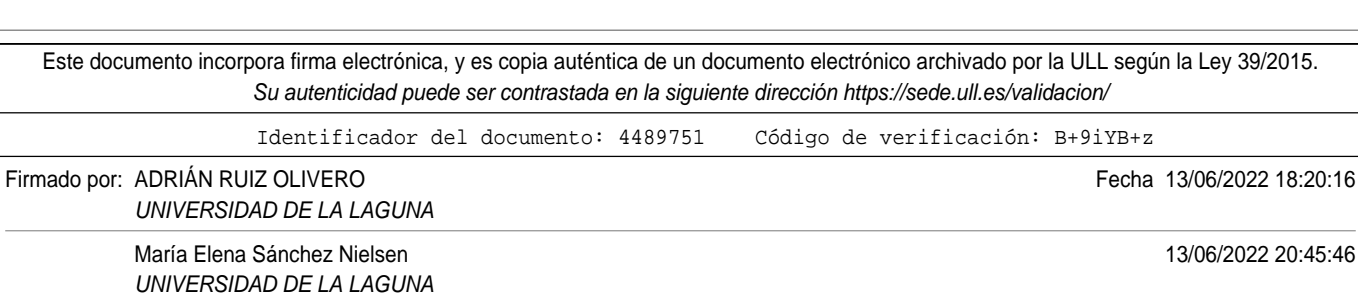

## **2.2.1. Historia de LEOS**

Es importante señalar que su andadura comenzó en el marco del programa **ISA**[4]. LEOS - Legislation Editing Open Software, cuando se empezó a comprender mejor la forma en que las administraciones públicas abordan la cuestión de la redacción de sus legislaciones, con el fin de identificar las mejores prácticas, las mejoras y las áreas en las que es posible realizar esfuerzos y desarrollos comunes. También inviritieron tiempo en investigar los mejores estándares y herramientas abiertas para poder ser rentables y ofrecer un código abierto a nuestra comunidad.

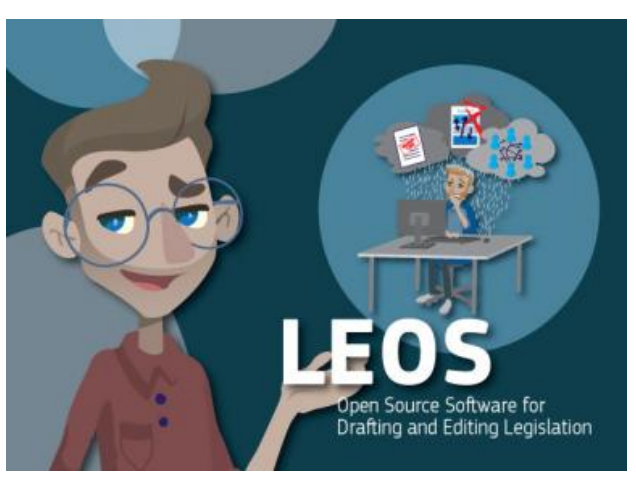

Figura 2.1: Viñeta propagandística de la aplicación

### **2.2.2. Fase actual de la aplicación**

El último prototipo apoya la redacción de la legislación "secundaria"de la UE que debe adoptarse con arreglo al procedimiento legislativo ordinario. Por lo tanto, cubre la redacción de propuestas de directiva, decisión y reglamento presentadas por la Comisión al Consejo y al Parlamento Europeo.

Este documento incorpora firma electrónica, y es copia auténtica de un documento electrónico archivado por la ULL según la Ley 39/2015. Su autenticidad puede ser contrastada en la siguiente dirección https://sede.ull.es/validacion/ Identificador del documento: 4489751 Código de verificación: B+9iYB+z Firmado por: ADRIÁN RUIZ OLIVERO Fecha 13/06/2022 18:20:16 UNIVERSIDAD DE LA LAGUNA María Elena Sánchez Nielsen 13/06/2022 20:45:46 UNIVERSIDAD DE LA LAGUNA

# **Capítulo 3**

## **Tecnologías utilizadas**

## **3.1. Software**

En este proyecto lo fundamental a especificar es el software empleado para poder codificar la herramienta, debiéndose a que al ser una aplicación **Front/Back-End** [5], es independiente del dispositivo en el que se ejecute siempre y cuando tenga unas mínimas prestaciones para poder correr la aplicación en un navegador web.

Cabe destacar que dentro de esta sección del documento, la información se dividirá en distintos subapartados que categoricen la temática de lo que se trata.

### **Listado de herramientas y soluciones software:**

- Lenguajes de Programación:
	- **Python** [6]. Versión 3.6.
	- **JavaScript** [7]
- Librerías enfocadas a la programación
- Uso de framework
- Almacenamiento de los ficheros y la documentación:
	- **Google Drive** [8].
	- **GitHub** [9].
- Redacción de la memoria:
	- Editor de textos en formato LaTeX **Overleaf** [10].

En el listado anterior, todos aquellos elementos que no estén citados serán descritos en profundidad en los siguientes apartados de la memoria. Dicha decisión fue tomada por el autor del TFG debido a que considera que es necesario detallar más esos componentes del proyecto.

6

Este documento incorpora firma electrónica, y es copia auténtica de un documento electrónico archivado por la ULL según la Ley 39/2015. Su autenticidad puede ser contrastada en la siguiente dirección https://sede.ull.es/validacion/

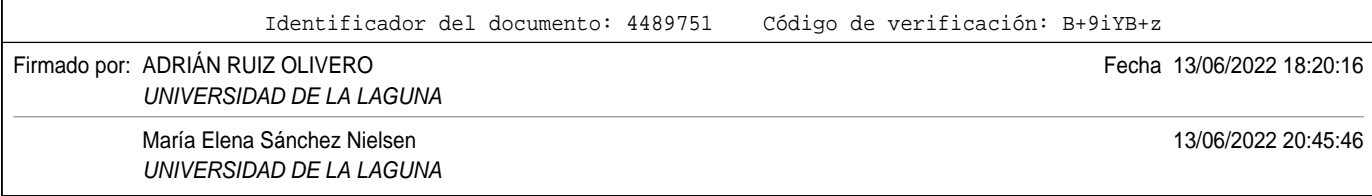

## **3.1.1. Librerías**

Python, fue escogido como lenguaje de programación para el Back-End de esta aplicación gracias al increíble potencial que tiene en el campo del análisis de datos.

Al trabajar con leyes, es decir, grandes cantidades de texto que consultar, es interesante optar por recursos que permitan realizar una buena disección del contenido de cada una de ellas.

Por otro lado, dichos documentos ley están recogidos en un documento **PDF** [11]. Con esta información junto con la del párrafo anterior, una idea extremadamente apropiada es hacer uso de la librería **Py2PDF**[12]. Sin embargo, lleva a la problemática que el **OCR**[13] que permite la extracción del texto en cuestión da muchos errores. Su falla principal es que no reconoce todo el contenido de algunos párrafos, alejando la coherencia original de la resultante.

Finalmente, revisando documentación, se encontró otro módulo capaz de extraer el contenido de un PDF **de manera apropiada y sin fallos**. Su nombre es **PDFPlumber**[14] y está especialida en el trabajo con ficheros de ese formato, permitiendo realizar acciones del tipo:

- **Extraer** las propiedades del archivo:
- **Generar nuevos** PDFs.
- **Mostrar el contenido** de un conjunto de páginas
- Y otras muchas más.

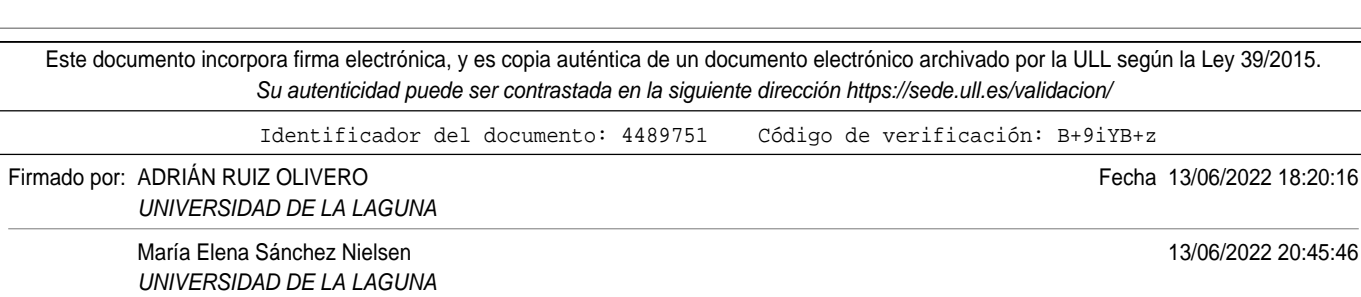

## **3.1.2. Uso de Frameworks**

Antes de relatar cual ha sido el framework de desarrollo aplicado, es muy importante tener bien asentados los conceptos a tratar.

Un **framework** es un entorno de trabajo que tiene como objetivo facilitar la labor de programación ofreciendo una serie de características y funciones que aceleran el proceso, reducen los errores, favorecen el trabajo colaborativo y consiguen obtener un producto de mayor calidad.

Los framework **ofrecen una estructura para el desarrollo** y no tienen que estar sujetos a un único lenguaje de programación, aunque es habitual encontrar en el mercado, distintos frameworks específicos para un lenguaje concreto.

### **Vuejs[15]**

Es un framework progresivo para construir interfaces de usuario. A diferencia de otros entornos de trabajo monolíticos, Vue **está diseñado desde cero para ser utilizado incrementalmente**.

La librería central está enfocada solo en la capa de visualización, y es fácil de utilizar e integrar con otras librerías o proyectos existentes. Por otro lado, Vue también es perfectamente capaz de impulsar sofisticadas Single-Page Applications cuando se utiliza en combinación con herramientas modernas y librerías de apoyo.

Además un factor importante a tener en cuenta, es que como este proyecto se está realizando en colaboración con el Parlamento de Canarias y en esta institución están acostumbrados a utilizarlo; se decidió proceder en la misma línea que ellos.

8

Este documento incorpora firma electrónica, y es copia auténtica de un documento electrónico archivado por la ULL según la Ley 39/2015. Su autenticidad puede ser contrastada en la siguiente dirección https://sede.ull.es/validacion/

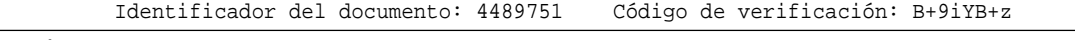

Firmado por: ADRIÁN RUIZ OLIVERO Fecha 13/06/2022 18:20:16

UNIVERSIDAD DE LA LAGUNA

### **Django[16]**

En la actualidad existen muchas opciones para crear páginas web y muchos lenguajes (PHP, JAVA), y en este caso **Django permite crear de una manera muy sencilla aplicaciones web con Python**.

Django **es un framework web de alto nivel que permite el desarrollo rápido de sitios web seguros y mantenibles**. A parte de esto, se encarga de gran parte de las complicaciones del desarrollo web, facilitando su codificación bajo el patrón MVC (Modelo Vista Controlador)[17].

El propósito principal de esta tecnología es permitir la conexión entre los datos recopilados del PDF, y la vista que posee el usuario, es decir, **representación de la información de los artículos del backend en el frontend del cliente**.

Además permite utilizar un conjunto de tecnologías conocidad como Vistas CRUD, que organizan la perspectiva del usuario según los distintos módulos de la aplicación. Serán mostrados más adelante en el apartado de (**Modelo Vista Controlador**).

9

Este documento incorpora firma electrónica, y es copia auténtica de un documento electrónico archivado por la ULL según la Ley 39/2015. Su autenticidad puede ser contrastada en la siguiente dirección https://sede.ull.es/validacion/

Identificador del documento: 4489751 Código de verificación: B+9iYB+z

Firmado por: ADRIÁN RUIZ OLIVERO Fecha 13/06/2022 18:20:16 UNIVERSIDAD DE LA LAGUNA

## **Capítulo 4**

## **Desarrollo**

## **4.1. Estudio y primeras ideas**

La **primera fase de todo proyecto** en la Rama de Ingeniería **es el estudio y análisis de la herramientas que ya puedan existir ahora ismo en el mercado**.En este caso, una solución es **LEOS**: su funcionamiento, estado del arte y posibles aplicaciones se ha visto reflejado en el **Capítulo 2** de esta memoria.

Una vez conocidos algunos de los factores característicos de la herramienta investigada, comenzaría la cruzada por esbozar las primeras ideas de cara al código. **En concreto el planteamiento de la estructura Ley**, que será comentada en otro subapartado de esta sección

Por otra parte, también es de vital importancia **generar un método de identificación** para el contenido que se deseara enmendar.

Además, se ha tomado como ejemplo de estudio el **BO219 del Gobierno de Canarias**[18] que permitió al alumno familiarizarse con el esquema básico de una ley, y de como se dividía la información en el mismo.

Este documento incorpora firma electrónica, y es copia auténtica de un documento electrónico archivado por la ULL según la Ley 39/2015. Su autenticidad puede ser contrastada en la siguiente dirección https://sede.ull.es/validacion/ Identificador del documento: 4489751 Código de verificación: B+9iYB+z Firmado por: ADRIÁN RUIZ OLIVERO Fecha 13/06/2022 18:20:16 UNIVERSIDAD DE LA LAGUNA María Elena Sánchez Nielsen 13/06/2022 20:45:46 UNIVERSIDAD DE LA LAGUNA

## **4.2. Estructura Ley**

Tras estudiar el documento citado en la página anterior,se pudieron encontrar las siguientes **partes únicas** dentro de un texto ley:

- **Título**: es el contenedor de información más grande que se puede localizar. Se caracterizan por dar una contextualización bastante general a la información localizada en su interior.
- **Capítulo**: dentro de un **título** pueden existir múltiples conjuntos como este, donde cada uno trata una parte concreta del elemento que lo contiene. Una definición más apropiada sería: **"es aquella división más natural dentro de las leyes. Todo capítulo se enumera mediante numeración romana y lleva un nombre identificativo"**
- **Sección**: una división inusual que se podría dar dentro de los capítulos que posea el documento.
- **Artículo**: es la unidad básica donde se localiza el verdadero contenido de la Ley, es decir, **una disposición legal condensada en una o varias frases, a veces repartidas en distintos párrafos**.

Este documento incorpora firma electrónica, y es copia auténtica de un documento electrónico archivado por la ULL según la Ley 39/2015. Su autenticidad puede ser contrastada en la siguiente dirección https://sede.ull.es/validacion/ Identificador del documento: 4489751 Código de verificación: B+9iYB+z Firmado por: ADRIÁN RUIZ OLIVERO Fecha 13/06/2022 18:20:16 UNIVERSIDAD DE LA LAGUNA María Elena Sánchez Nielsen 13/06/2022 20:45:46 UNIVERSIDAD DE LA LAGUNA

## **4.3. Método de detección de información**

Una vez entendida la estructura de la ley, es interesante fijar algún enfoque que permita extraer correctamente los datos con los que trabajar. **En este caso, la aplicación únicamente se encargará de modificar el entorno de los Artículos**.

Para lo comentado en el párrafo anterior, se debe entender que todos los artículos del texto ley, sigan **la misma estructura** lo que facilita el trabajo con **Expresiones Regulares**.

En primer lugar se debe **aislar las cabeceras de los artículos**, y guardarlas en un contenedor, en este caso un diccionario:

- **Clave**: nombre del Artículo
- **Valor**: Texto asociado a ese artículo

Una vez resuelto el problema inicial de extraer todo el contenido de la ley **para poder obtener las cabeceras**, se puede pasar al siguiente menester: "**localizar cada cabecera dentro del PDF**". La solución a este enigma es usar la siguiente expresión regular:

> $[0-9]+ \ldots [^{\wedge}, ]+\ldots \{0,1\}$ <sup>\$</sup>", law\_text, re.MULTILINE) article\_headers = re.finditer(r

Figura 4.1: Expresión Regular que localiza las cabeceras de los artículos

12

Este documento incorpora firma electrónica, y es copia auténtica de un documento electrónico archivado por la ULL según la Ley 39/2015. Su autenticidad puede ser contrastada en la siguiente dirección https://sede.ull.es/validacion/

Identificador del documento: 4489751 Código de verificación: B+9iYB+z

Firmado por: ADRIÁN RUIZ OLIVERO Fecha 13/06/2022 18:20:16

UNIVERSIDAD DE LA LAGUNA

Finalmente, una vez que se posee un diccionario donde se encuentra cada Artículo de la ley, es el momento para hacer una búsqueda concreta, **aquella que permitirá encontrar la descripción de cada artículo**. Utilizando el siguiente método que encuentra la coincidencia del artículo entre 2 cabeceras, para poder extraer dicho contenido:

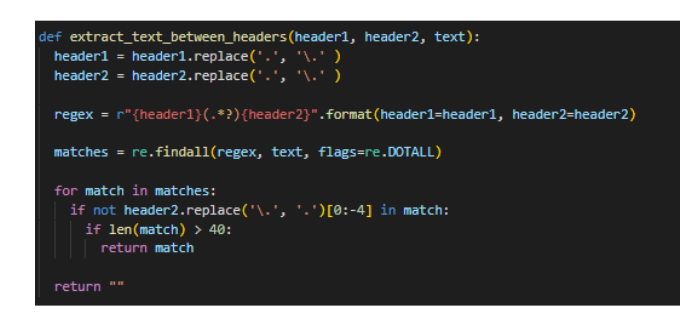

Figura 4.2: Expresión Regular que extrae el texto entre cabeceras de los artículos

El resultado final de aplicar los distintos métodos, junto con la extracción del texto plano de los PDF ley (A.1), conlleva a tener resultados de este tipo:

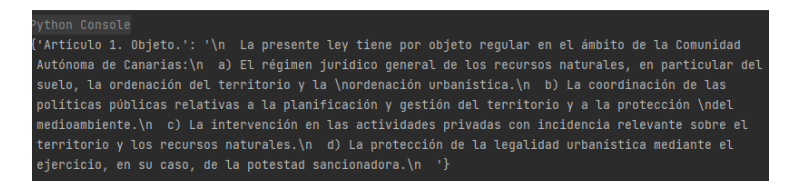

Figura 4.3: Muestra de la correcta extracción del título y la descripción de un artículo

Este documento incorpora firma electrónica, y es copia auténtica de un documento electrónico archivado por la ULL según la Ley 39/2015. Su autenticidad puede ser contrastada en la siguiente dirección https://sede.ull.es/validacion/ Identificador del documento: 4489751 Código de verificación: B+9iYB+z Firmado por: ADRIÁN RUIZ OLIVERO Fecha 13/06/2022 18:20:16 UNIVERSIDAD DE LA LAGUNA María Elena Sánchez Nielsen 13/06/2022 20:45:46 UNIVERSIDAD DE LA LAGUNA

## **4.4. Diseño de la aplicación**

Este subapartado contiene aquellos aspectos más descriptivos de la aplicación, desde la visión de **Ingeniería del Software** como de **funcionalidades dirigidas al usuario final**.

## **4.4.1. Requisitos**

Es importante dejar bien definidos todos los requerimientos de la herramienta con la idea de conocer de primera mano **aquello que es necesario** para que el cliente esté satisfecho. **Leyenda de clasificación de requisi-**

**tos**

- **[US-STAFF]** Personal de administración del sistema
- **[US-GEN]** Usuario habitual del Parlamento de Canarias
- **[US-RESP]** Usuario con mayores credenciales que US-GEN

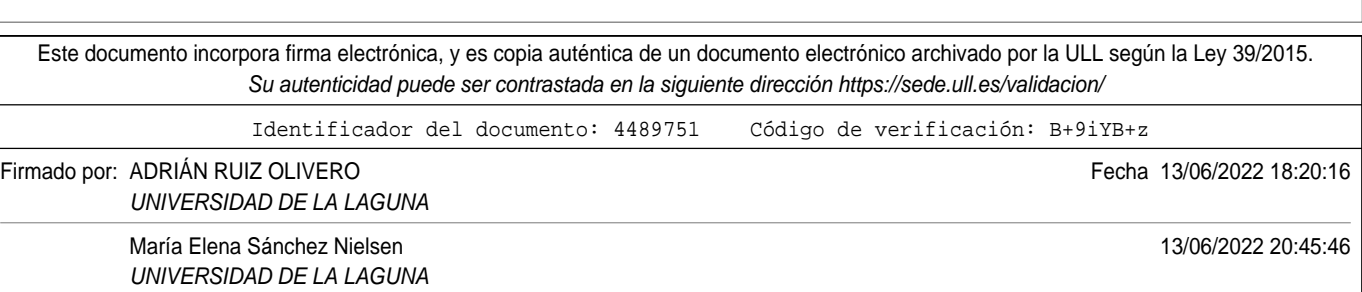

## **4.4.2. Requisitos Funcionales**

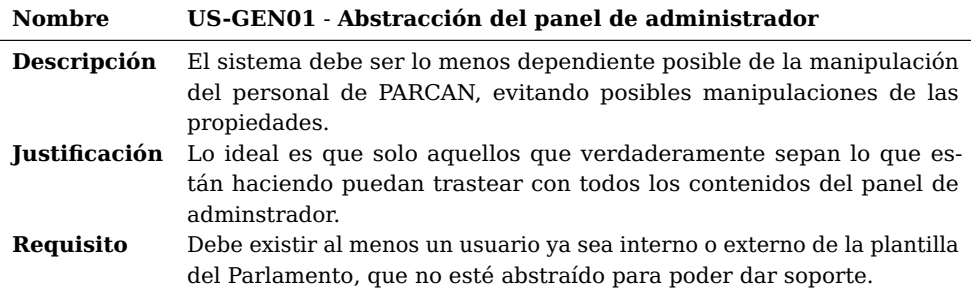

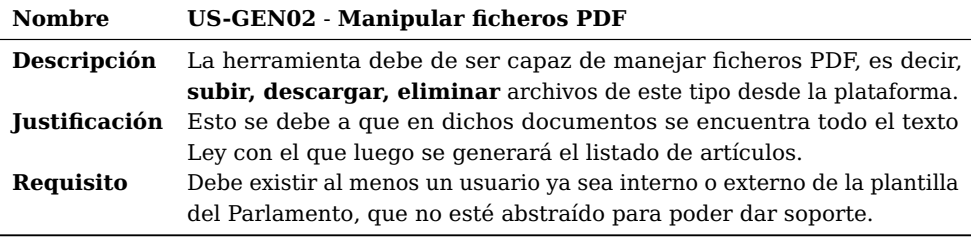

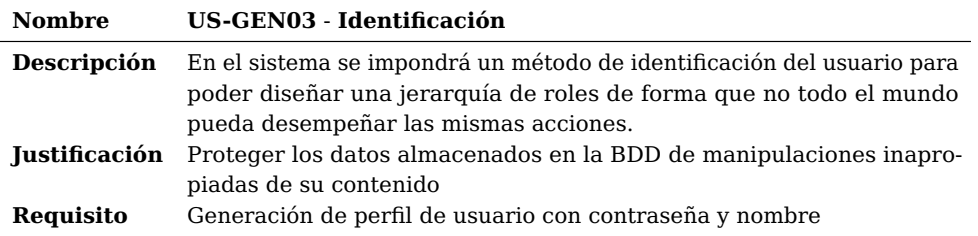

Este documento incorpora firma electrónica, y es copia auténtica de un documento electrónico archivado por la ULL según la Ley 39/2015. Su autenticidad puede ser contrastada en la siguiente dirección https://sede.ull.es/validacion/ Identificador del documento: 4489751 Código de verificación: B+9iYB+z Firmado por: ADRIÁN RUIZ OLIVERO Fecha 13/06/2022 18:20:16 UNIVERSIDAD DE LA LAGUNA María Elena Sánchez Nielsen 13/06/2022 20:45:46 UNIVERSIDAD DE LA LAGUNA

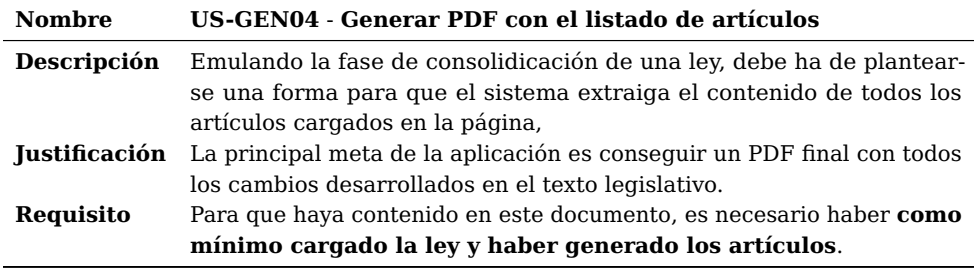

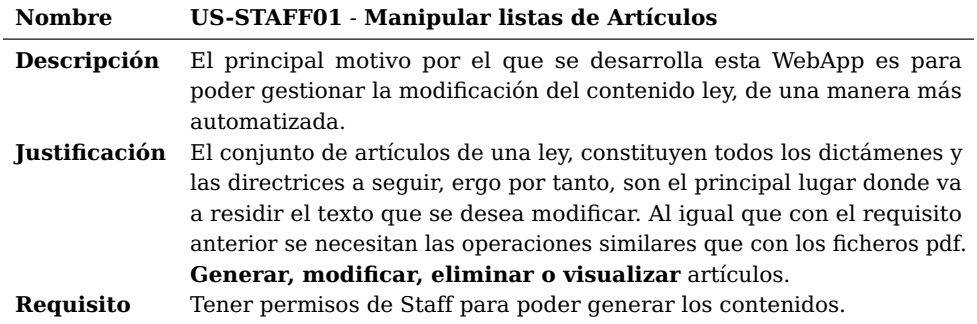

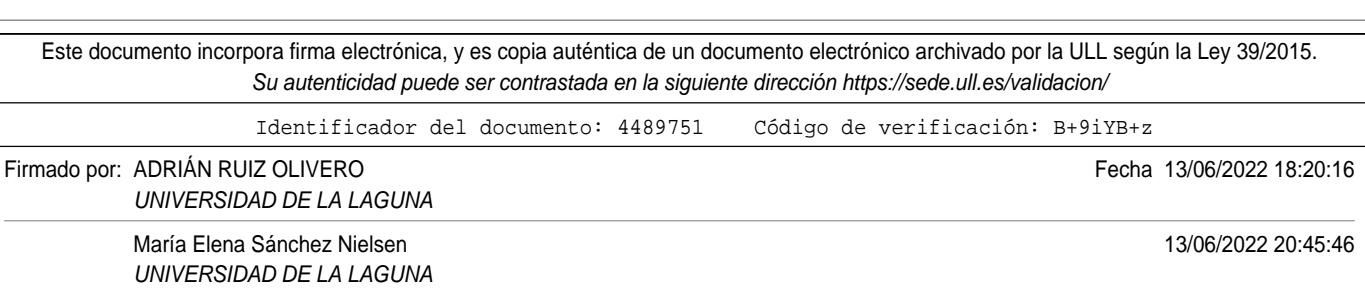

16

l,

 $\overline{a}$ 

## **4.4.3. Requisitos No Funcionales**

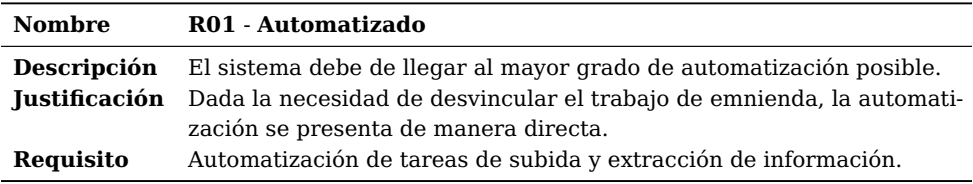

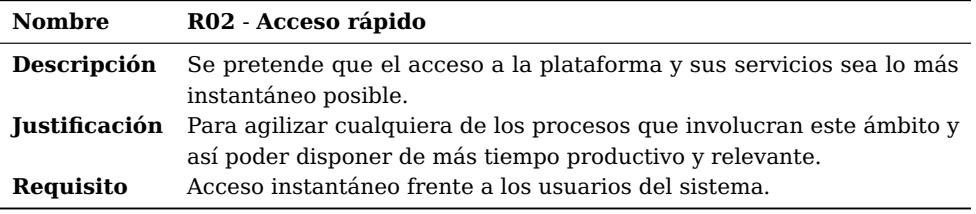

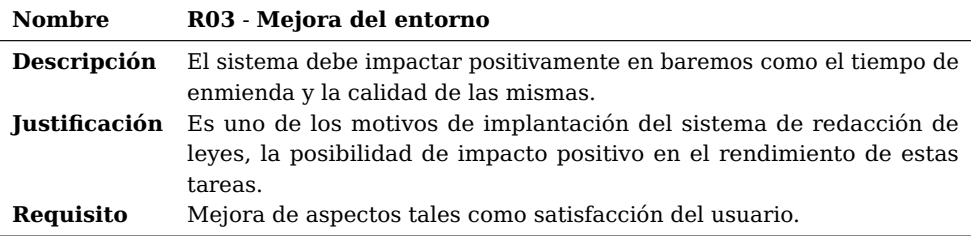

Este documento incorpora firma electrónica, y es copia auténtica de un documento electrónico archivado por la ULL según la Ley 39/2015. Su autenticidad puede ser contrastada en la siguiente dirección https://sede.ull.es/validacion/ Identificador del documento: 4489751 Código de verificación: B+9iYB+z Firmado por: ADRIÁN RUIZ OLIVERO Fecha 13/06/2022 18:20:16

17

UNIVERSIDAD DE LA LAGUNA

UNIVERSIDAD DE LA LAGUNA

María Elena Sánchez Nielsen 13/06/2022 20:45:46

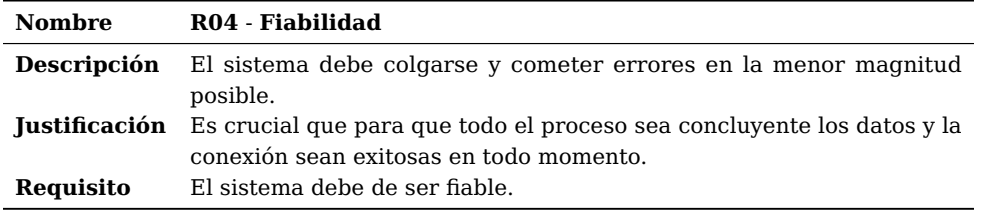

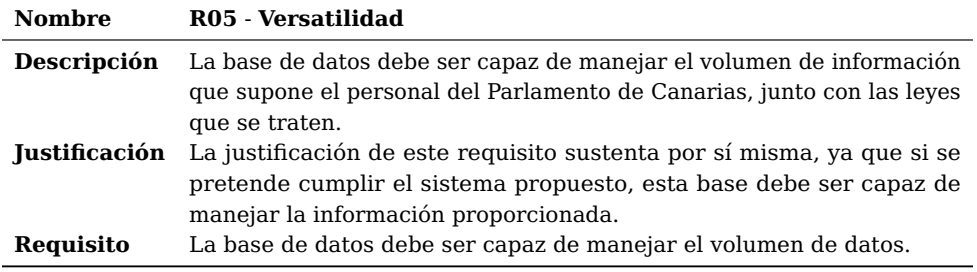

18

Este documento incorpora firma electrónica, y es copia auténtica de un documento electrónico archivado por la ULL según la Ley 39/2015. Su autenticidad puede ser contrastada en la siguiente dirección https://sede.ull.es/validacion/

Identificador del documento: 4489751 Código de verificación: B+9iYB+z

Firmado por: ADRIÁN RUIZ OLIVERO **Fecha 13/06/2022 18:20:16** 

UNIVERSIDAD DE LA LAGUNA

María Elena Sánchez Nielsen 13/06/2022 20:45:46 UNIVERSIDAD DE LA LAGUNA

## **4.4.4. Estructura de directorios**

En todo proyecto de programación, es necesario realizar una jerarquía de documentos que represente una buena modularidad[19]. Se entiendo como modularidad, **a aquella característica que separa los contenidos de un código según objetivos, de forma que estas porciones luego puedan ser reutilizadas en procesos de la misma índole**. Una vez

entendido este concepto, es importante hacer uso de la **Documentación de Django**[20], para clasificar apropiadamente todos los recursos desarrollados apropiadamente. Antes de poder continuar, es necesario definir unos elementos más, que se encuentran recopilados en distintos ficheros.

La idea será en las próximas páginas de este subapartado, mostrar una breve descripción de cada uno de ellos, junto con una figura representativa para ilustrar mejor al lector.

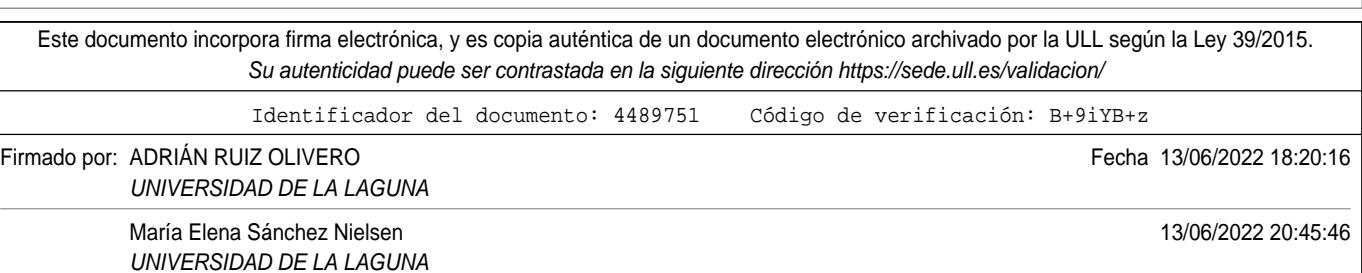

**Aplicación Django**: se entiendo como un módulo que consta de una serie de funcionalidades. Este **puede ser independiente del resto** de forma que se puede reutilizar en distintos proyectos, aplicando muy pocos cambios.

| articles                       |  |
|--------------------------------|--|
| > pycache                      |  |
| > migrations                   |  |
| $\ge$ static                   |  |
| > templates                    |  |
| <b>e</b> init py               |  |
| <b><i>e</i></b> admin.py       |  |
| <b>*</b> apps.py               |  |
| torms.py                       |  |
| <b><i>*</i></b> models.pv      |  |
| <b><i>A</i></b> pdf methods.py |  |
| <b><i>Lests.pv</i></b>         |  |
| <b><i>d</i></b> urls.pv        |  |
| de views.nv                    |  |

Figura 4.4: Ejemplo de Aplicación Django

**Templates**: suelen verse mucho dentro las aplicaciones, esto se debe **a que son el código HTML[21] que permite la visualización del sistema en la web**.

| $\mathbf{1}$                             | {% extends 'core/base.html' %}                                                                                   |  |  |  |
|------------------------------------------|----------------------------------------------------------------------------------------------------|--|--|--|
| $\overline{2}$                           | {% load static %}                                                                                                |  |  |  |
| з                                        | {% block title %}Editar articulo{% endblock %}                                                                   |  |  |  |
| $\overline{4}$                           | {% block content %}                                                                                              |  |  |  |
| 5                                        | {% include 'articles/includes/articles_menu.html'%}                                                              |  |  |  |
| 6                                        | <main role="main"></main>                                                                                        |  |  |  |
| $\overline{7}$                           | <div class="container"></div>                                                                                    |  |  |  |
| <div class="row mt-3 mb-5"><br/>-8</div> |                                                                                                    |  |  |  |
| 9                                        | <div class="col-md-9 mx-auto"></div>                                                                             |  |  |  |
| 10                                       | <div></div>                                                                                                    |  |  |  |
| $\overline{11}$                          | {% if 'ok' in request.GET %}                                                                                     |  |  |  |
| 12                                       | <p style="color:green;"></p>                                                                                     |  |  |  |
| 13                                       | Artículo editado correctamente                                                                                   |  |  |  |
| 14                                       | <a href="{% url 'articles:article' article.id article.title slugify %}">Haz click aquí para ver el resultado</a> |  |  |  |
| 15                                       | $\langle/D \rangle$                                                                                              |  |  |  |
| 16                                       | {% endif %}                                                                                                    |  |  |  |
| 17                                       | <form action="" method="post">{% csrf token %}</form>                                                            |  |  |  |
| 18                                       | <table></table>                                                                                                  |  |  |  |
| 19                                       | {{ form.as table }}                                                                                              |  |  |  |
| 20                                       | $\langle$ /table>                                                                                                |  |  |  |
| 21                                       | <br>                                                                                                    |  |  |  |
| 22                                       | <input type="submit" value="Editar artículo"/>                                                                   |  |  |  |
| 23                                       | $\langle$ /form>                                                                                                 |  |  |  |
| 24                                       | $\langle /div \rangle$                                                                                           |  |  |  |
| 25                                       | $\langle /div \rangle$                                                                                           |  |  |  |
| 26                                       | $\langle$ /div>                                                                                                  |  |  |  |
| 27                                       | $\langle$ /div>                                                                                                  |  |  |  |
| 28                                       | $\langle / \text{main} \rangle$                                                                                  |  |  |  |
| 29                                       | {% endblock %}                                                                                                   |  |  |  |

Figura 4.5: Template para editar los campos de un artículo

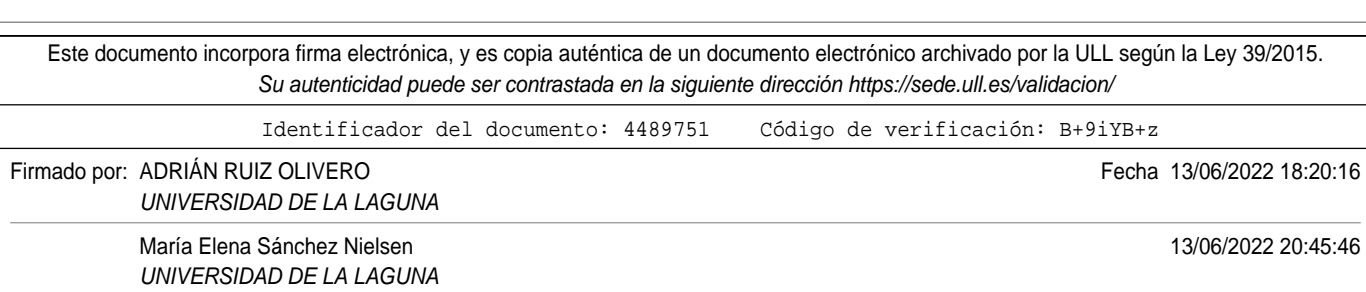

**Views**: es un archivo que recoge todas las clases CRUD, que se encargan de gestionar el contenido que se visualiza en el Front-end.

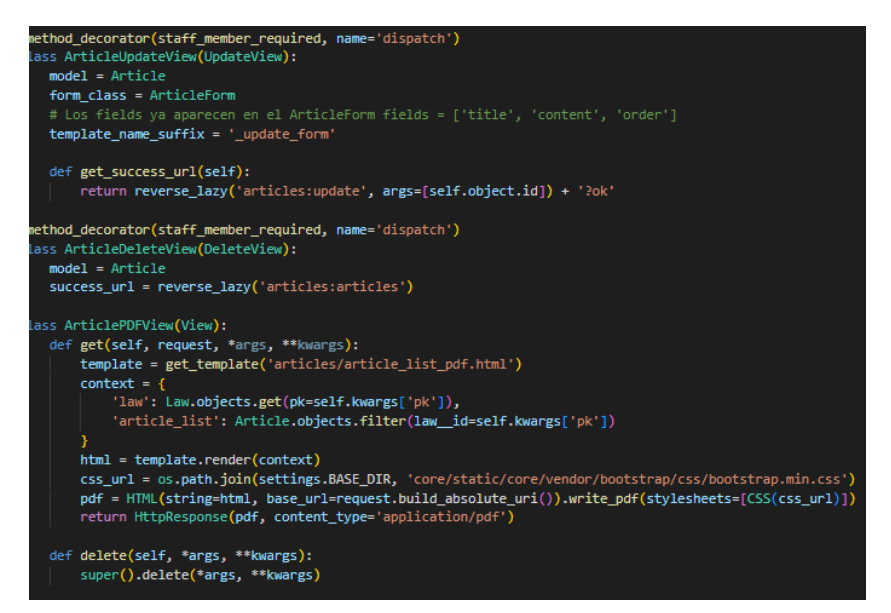

Figura 4.6: Muestra de algunas vistas para los artículos

**Forms**: conjunto de formularios cuya funcionalidad está basada en la recabación de los datos para rellenar los campos de los modelos.

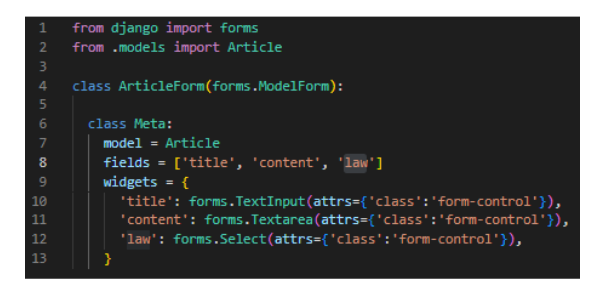

Figura 4.7: Formulario de rellenaje del modelo Artículo

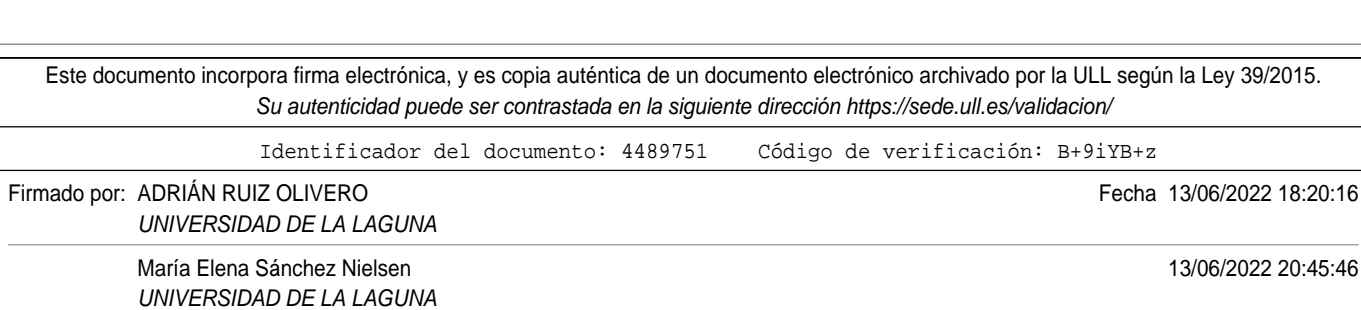

**Models**: contienen los modelos de la BDD. Un **modelo es aquel elemento definido en la base de datos como una tabla, que constituye un registro** para la aplicación.

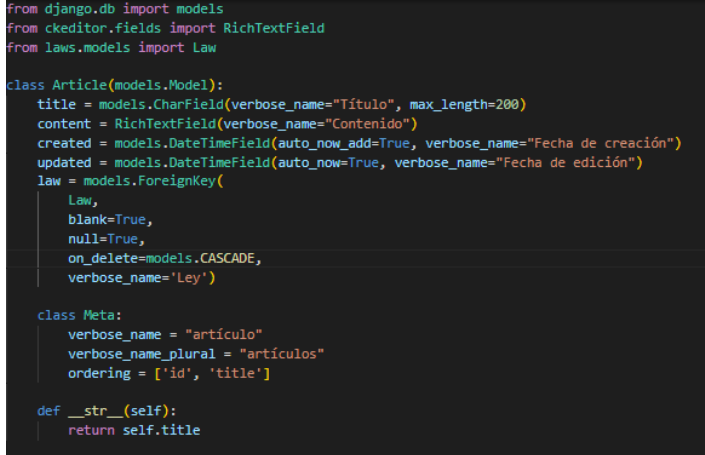

Figura 4.8: Modelo Artículo

**URLS**: representan las conexiones internas entre las distintas vistas de cada aplicación.

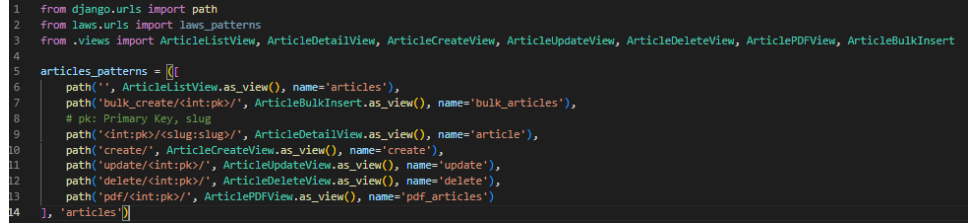

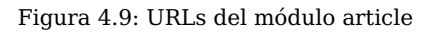

Este documento incorpora firma electrónica, y es copia auténtica de un documento electrónico archivado por la ULL según la Ley 39/2015. Su autenticidad puede ser contrastada en la siguiente dirección https://sede.ull.es/validacion/ Identificador del documento: 4489751 Código de verificación: B+9iYB+z Firmado por: ADRIÁN RUIZ OLIVERO **Fecha 13/06/2022 18:20:16** UNIVERSIDAD DE LA LAGUNA María Elena Sánchez Nielsen 13/06/2022 20:45:46 UNIVERSIDAD DE LA LAGUNA

 $\vee$  django\_way  $\overline{\phantom{a}}$  articles  $\rightarrow$  core > django\_way  $\frac{1}{2}$  laws ö  $>$  media  $>$  profiles > registration  $\mathbb F$  db.sqlite3 + manage.py

Para finalizar esta subsección se muestra a continuación la estructura de directorios entera del Sistema de Redacción de leyes:

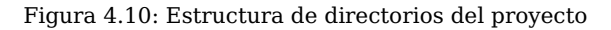

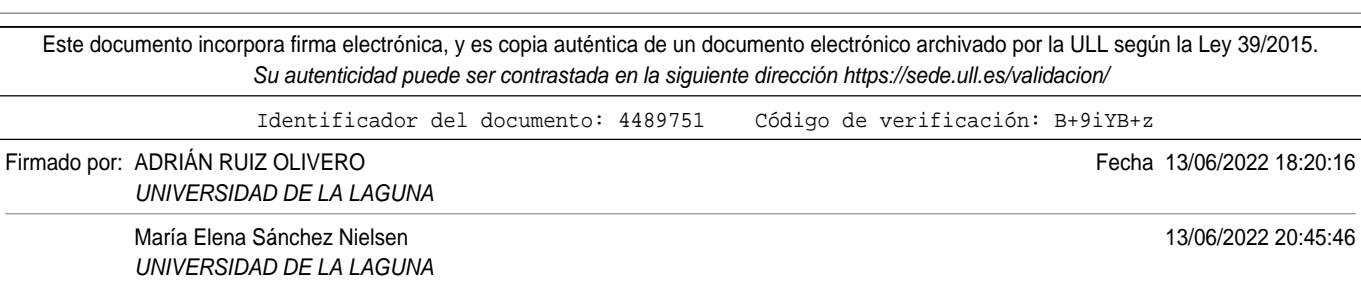

# **Capítulo 5**

## **Resultados obtenidos**

El resultado final de este Trabajo de Fin de Grado consta de un Sistema de Redacción de Leyes funcional que tiene la capacidad de **analizar archivos Ley** extrayendo de ellos todos los artículos del mismo, para luego poder manipular la información que existe en ellos.

Cabe destacar, que este trabajo tiene sus propias limitaciones, ya que **el propósito del mismo era la manipulación de la información** mediante un ORM[22] que gestionase distintas BBDD, como es el caso de las Leyes o los Artículos. La primera limitación **es que existen archivos, que tienen una cantidad de páginas y texto abrumadoras** lo que conlleva a **una velocidad de cómputo elevada** en algunas ocasiones.

**La solución encontrada** para ese primer inconveniente ha sido capar **el sistema** para que de cada documentos **extraiga una cantidad pequeña** de el conjunto de **artículos** total.

Por otro lado, el PDF final para cada ley, es decir, **aquel contiene todos los artículos que han sido cargadas en el sistema junto con todas las acciones posteriores** no posee un estilo concorde al de las leyes originales. **Esto se debe a que no se tiene acceso al archivo .XML, que permite generar esa estructura**.

24

Este documento incorpora firma electrónica, y es copia auténtica de un documento electrónico archivado por la ULL según la Ley 39/2015. Su autenticidad puede ser contrastada en la siguiente dirección https://sede.ull.es/validacion/

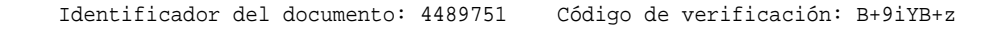

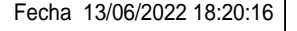

Firmado por: ADRIÁN RUIZ OLIVERO UNIVERSIDAD DE LA LAGUNA

UNIVERSIDAD DE LA LAGUNA

María Elena Sánchez Nielsen 13/06/2022 20:45:46

## **5.1. Visualización**

Este apartado del informe, quiere recoger las distintas vistas que tiene el sistema, así como explicar algunas características si fuese necesario.

### **5.1.1. Menú de navegación**

Toda página web necesita de manera intrínseca una herramienta que permita viajar entra las distintas estancias de la misma.

Redactor de Leyes Inicio Leyes Artículos

Figura 5.1: Menú de navegación

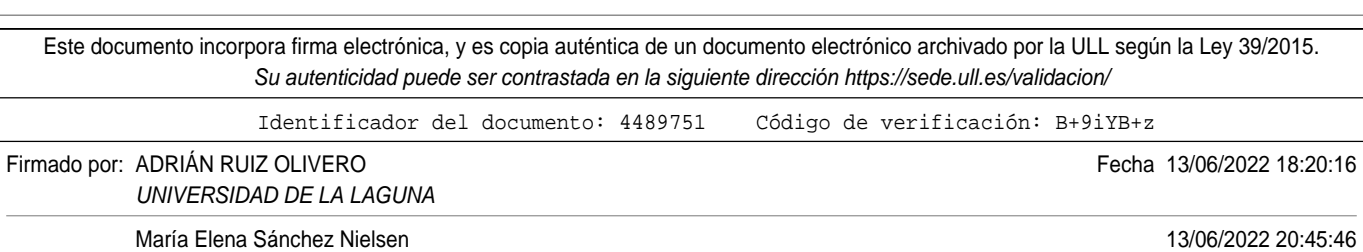

25

UNIVERSIDAD DE LA LAGUNA

### **5.1.2. Leyes**

Existen 2 modelos importantes en esta aplicación, y el primero de ellos son **las Leyes**.

La mayoría de las funcionalidades relacionadas con este concepto, se encuentran descritas en el apartado de Requisitos.

#### **Listado de Leyes**

Registro de todas las leyes cargadas en la aplicación.

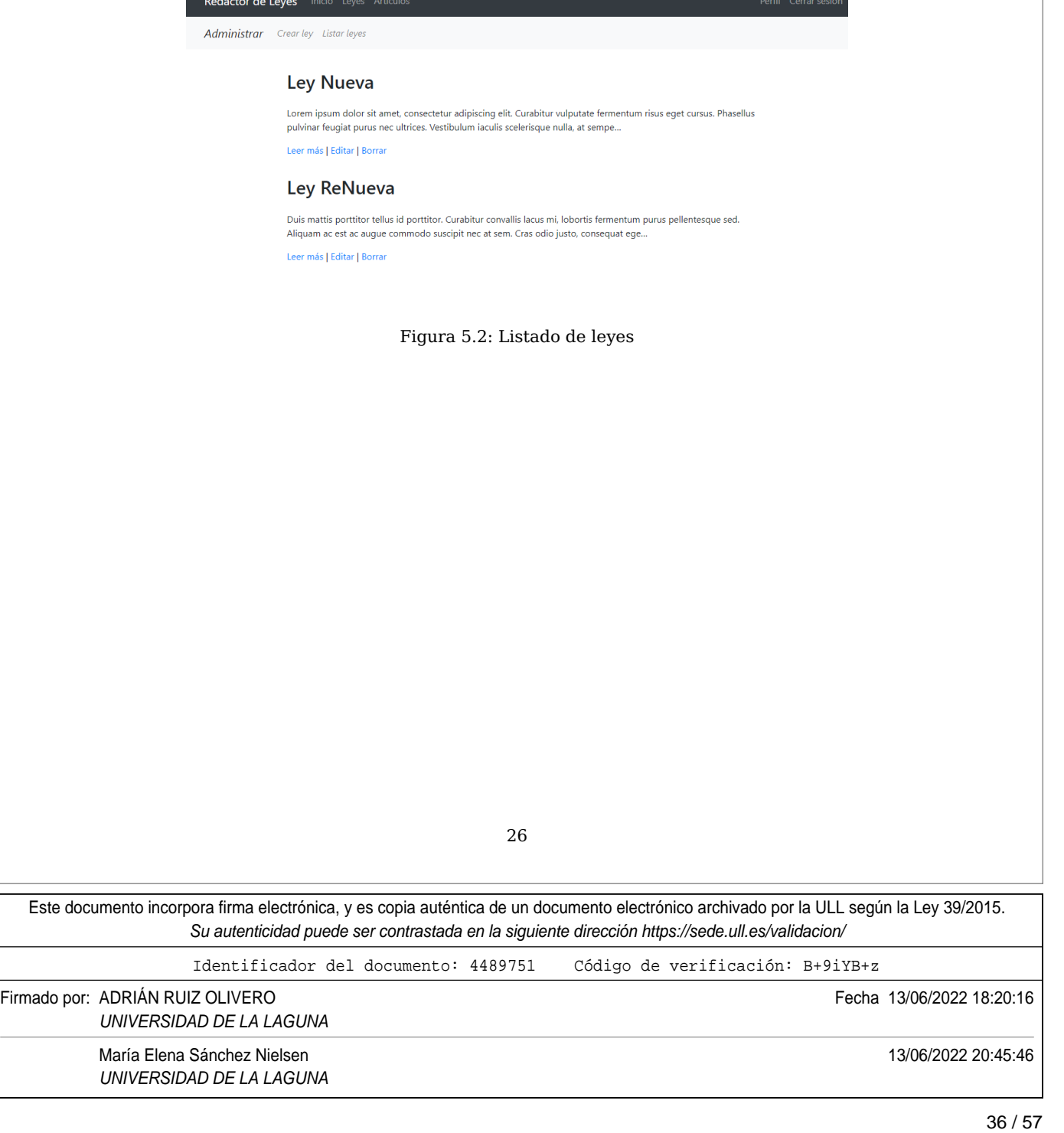

#### **Creación**

Es una vista esencial para poder generar un registro de un documento ley. Principales características:

- **Título**: nombre de la ley
- **Descripción**: un breve fragmente de texto que contextualice a otros usuarios de qué trata.
- **PDF**: recurso que contendrá el archivo donde se encuentra la ley original.

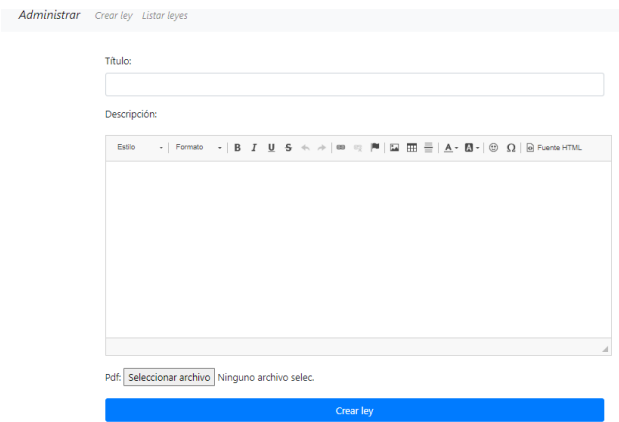

Figura 5.3: Vista dedicada a la creación de leyes

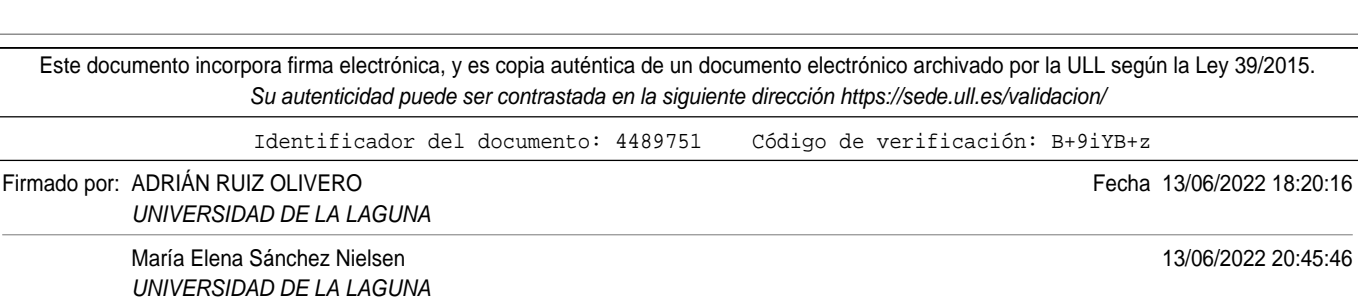

#### **Visualizar contenido al detalle**

Permite observar toda información perteneciente al elemento legislativo.

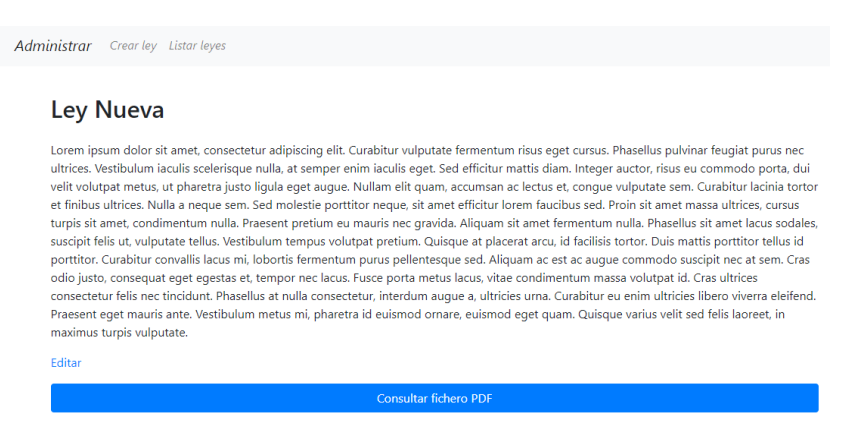

Figura 5.4: Visualización de todos los detalles del Model

#### **Actualizar registro**

Servicio capaz de modificar la información previamente rellenado de una ley. **Un aspecto importante es que solo los usuarios con permisos de Staff tienen acceso a el**.

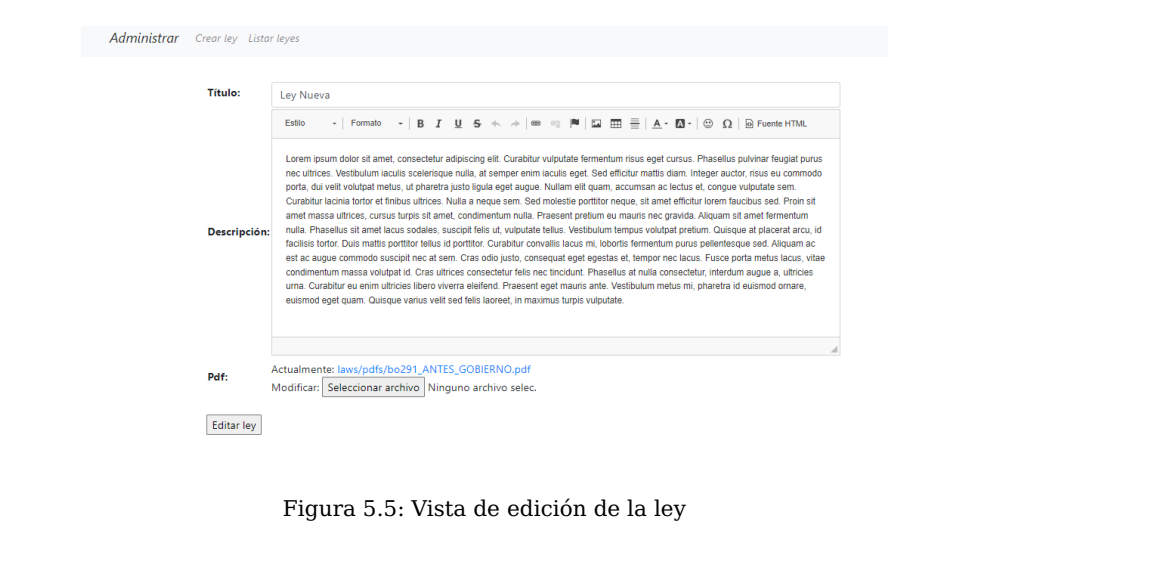

28

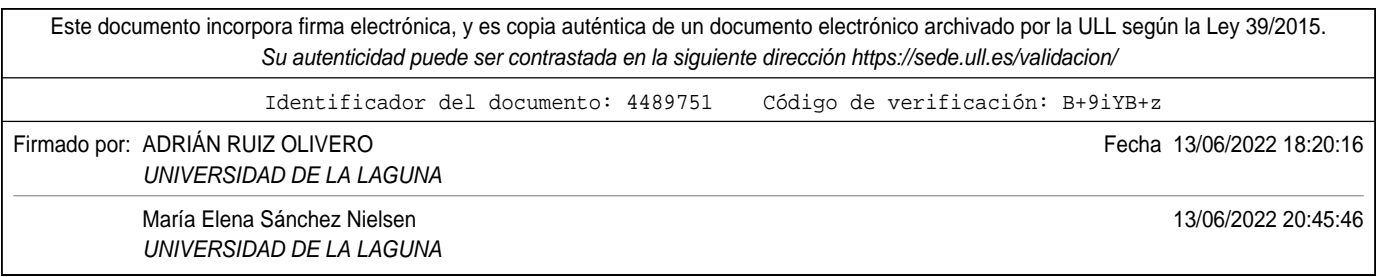

#### **Consultar fichero PDF**

Según se observó en la subsección anterior, existe un botón en el que pone **Consular fichero PDF**, que permite la redirección en la BDD hacia el documento, desplegando el mismo en una nueva pestaña.

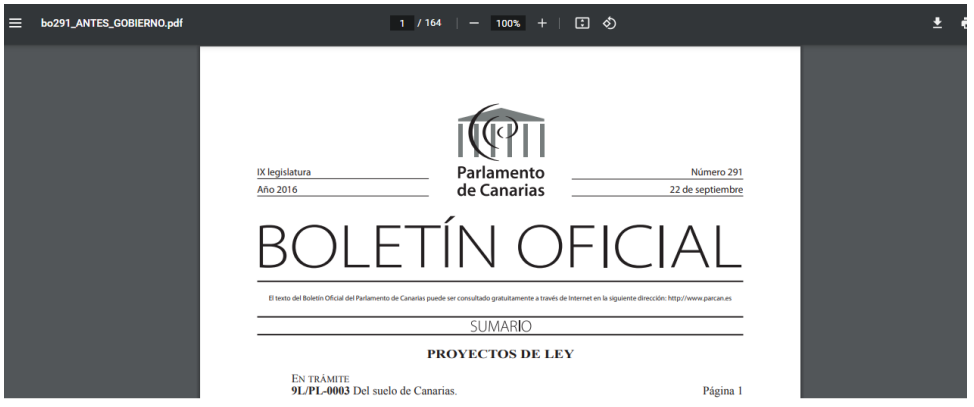

Figura 5.6: Ejemplo de despliegue de fichero Ley original

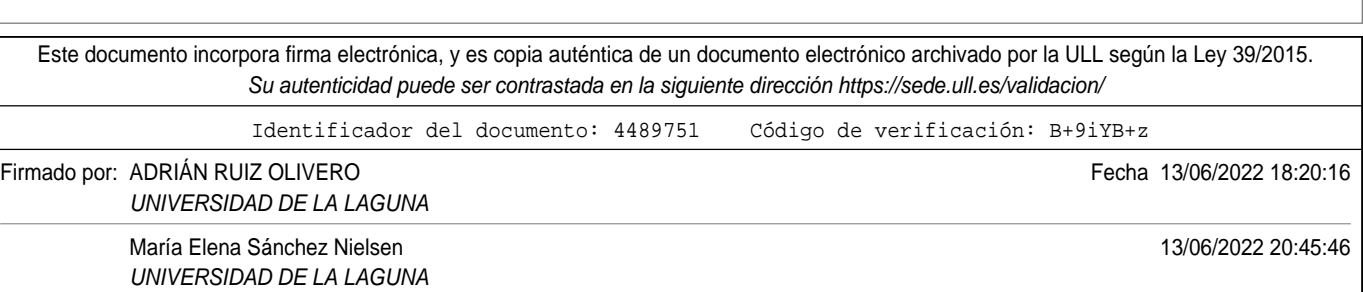

### **5.1.3. Artículos**

El segundo actor más importante de esta obra son los artículos. Aquellos que poseen toda la información relevante de la ley.

#### **Listado Artículos**

Registro de todos los artículos almacenados en la aplicación. Se observa que estos están asociados a la Ley de donde venía esa información.

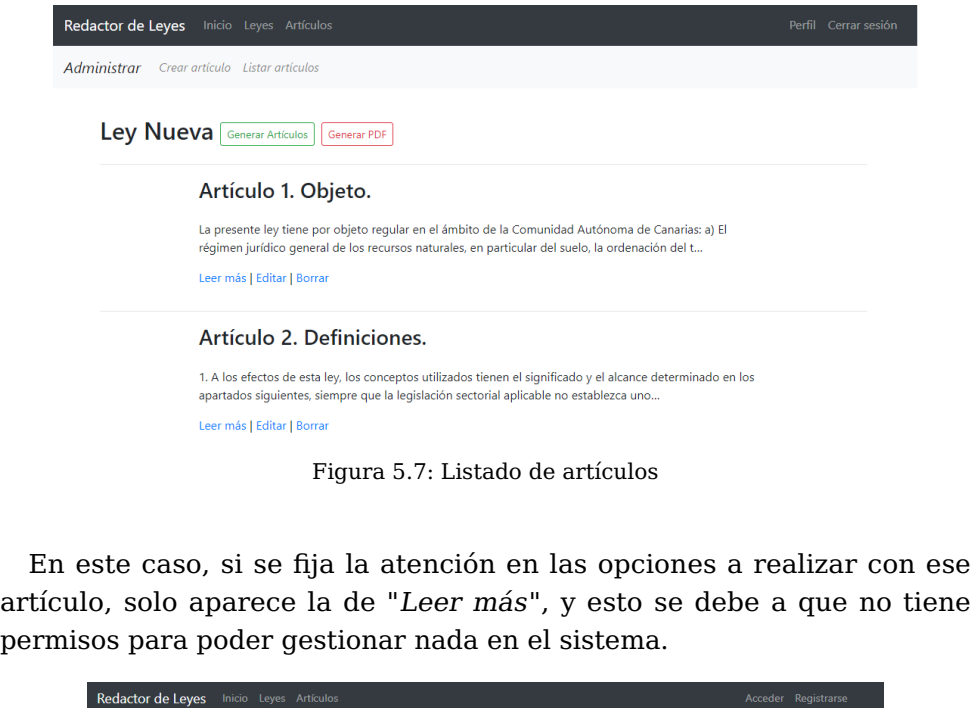

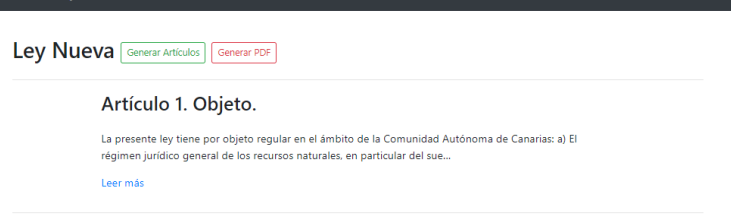

Figura 5.8: Listado de artículos sin que un usuario se haya loggeado

30

Este documento incorpora firma electrónica, y es copia auténtica de un documento electrónico archivado por la ULL según la Ley 39/2015. Su autenticidad puede ser contrastada en la siguiente dirección https://sede.ull.es/validacion/ Identificador del documento: 4489751 Código de verificación: B+9iYB+z Firmado por: ADRIÁN RUIZ OLIVERO Fecha 13/06/2022 18:20:16 UNIVERSIDAD DE LA LAGUNA María Elena Sánchez Nielsen 13/06/2022 20:45:46 UNIVERSIDAD DE LA LAGUNA

#### **Visualización al detalle**

Se muestra toda la información del artículo seleccionado. Un aspecto interesante, es que también se puede consultar el registro de la ley a la que pertenece este artículo.

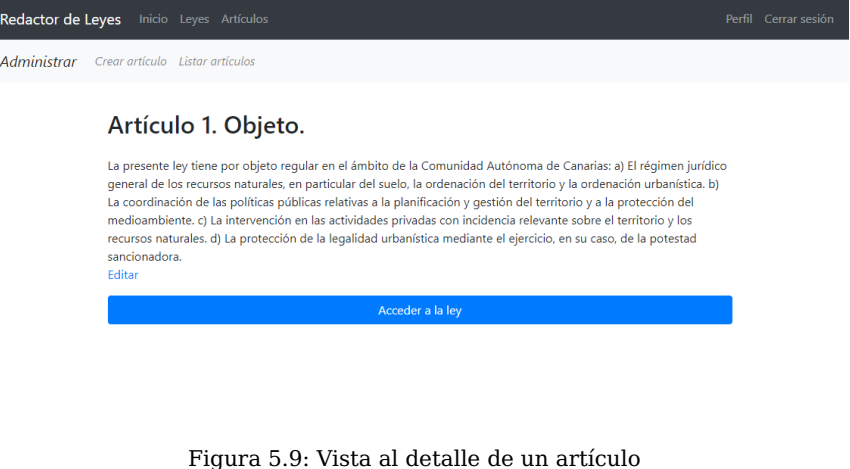

#### **Edición**

Contiene el formulario necesario para establecer los cambios a un elemento al listado anterior.

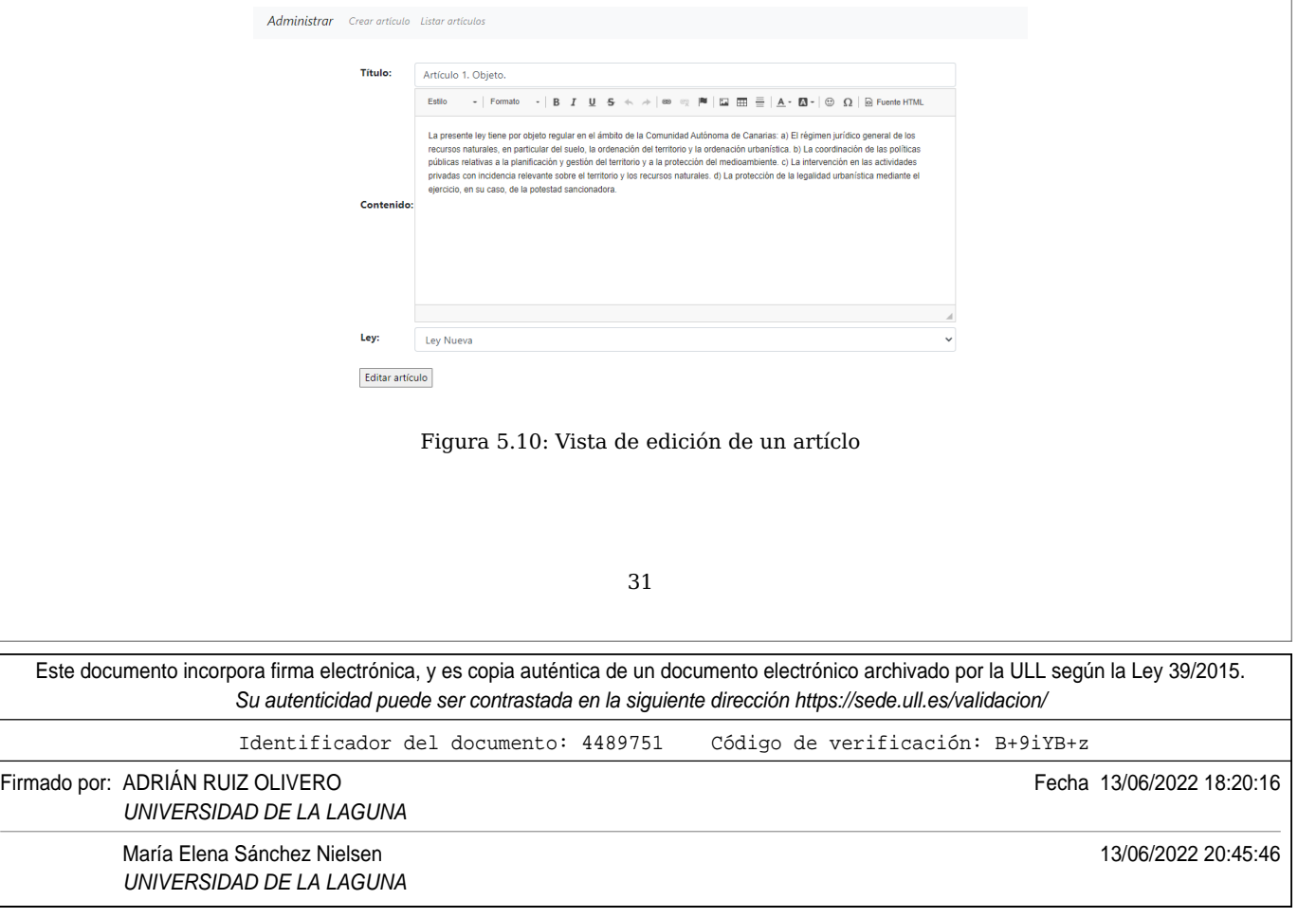

#### **Historial de cambios**

Para que la fase de enmienda se pueda realizar de manera cómoda entre los distintos usuarios, se ha implementado una vía de consulta para los diferentes cambios realizados en un determinado artículo. Lo único nece-

sario para acceder a ello, es clickar en el mensaje que aparece sombreado en verde.

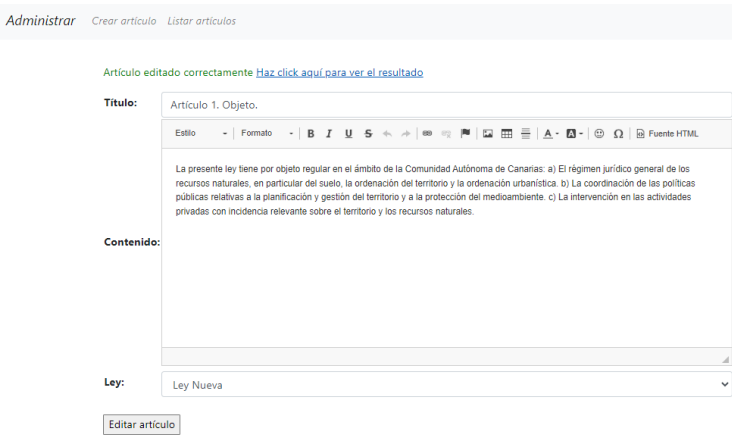

Figura 5.11: Acceso al historial de cambios

### **Eliminación**

Una vista sencilla que pide autorización al usuario para poder eliminar un artículo.

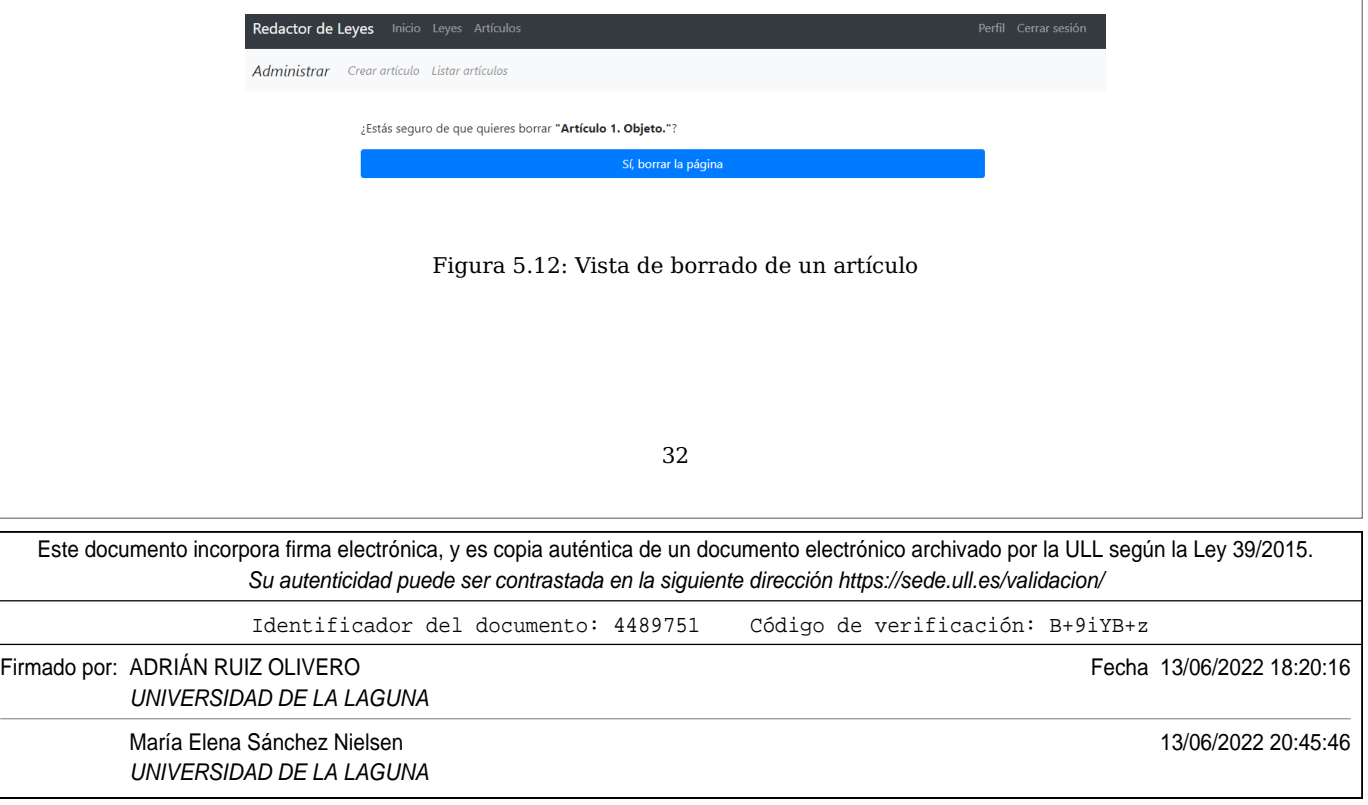

## **5.1.4. Usuario**

Para concluir, a continuación se mostrarán los distintos servicios para el área de usuarios.

### **Registro**

Vista que permite la adición de nuevos usuarios a la herramienta.

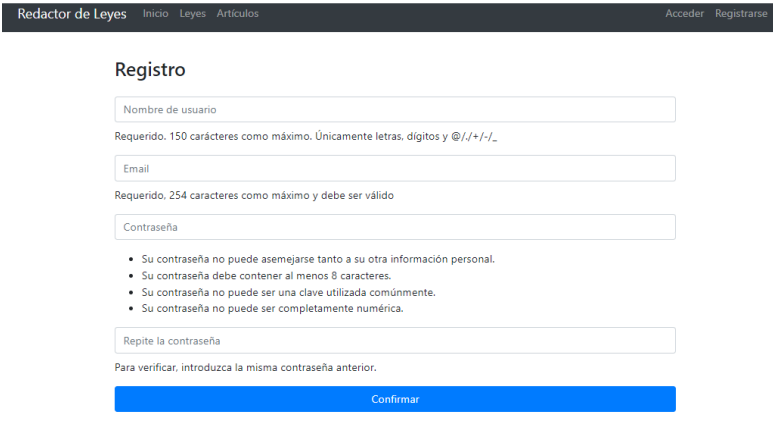

Figura 5.13: Formulario de registro

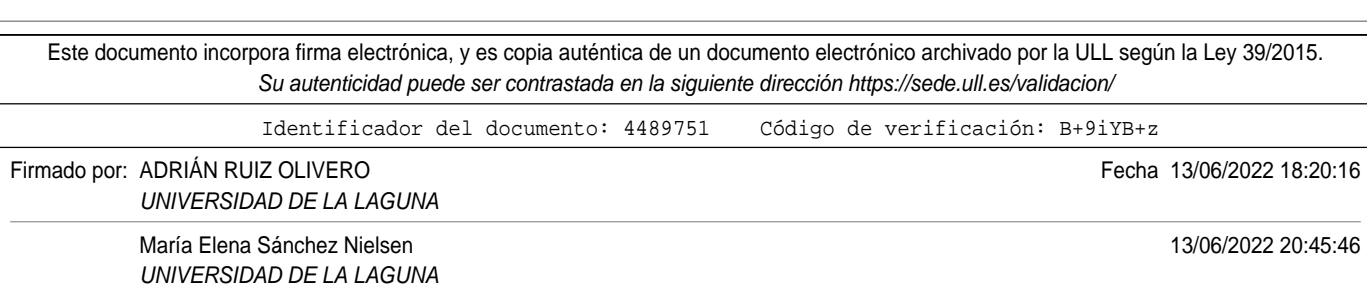

### **Perfil**

El sistema permite el trabajo multiusuario, es por esto que siguiendo un diseño **UI**[23] se necesita tener un lugar donde poder consultar y manejar la información de cada uno.

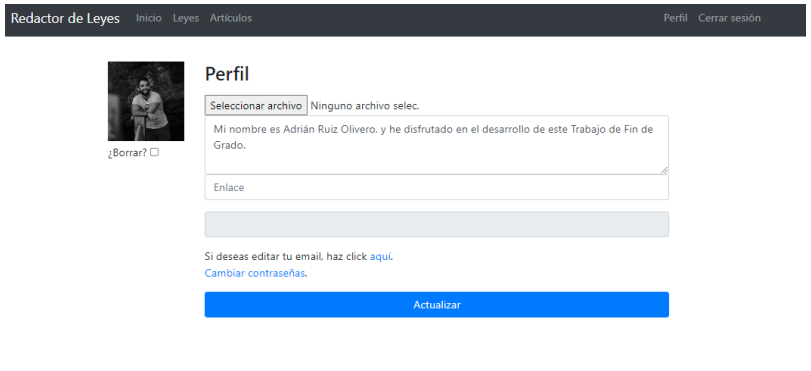

Figura 5.14: Perfil del usuario

### **Cambio de email**

Todo individuo en esta aplicación, necesita tener un email si está registrado, pero sucede que a medida que pasa el tiempo, dicho correo electrónico es cambiado por otro. Por tanto, se genera la necesidad de

variar ese campo en el modelo usuario, y se realiza de la siguiente forma:

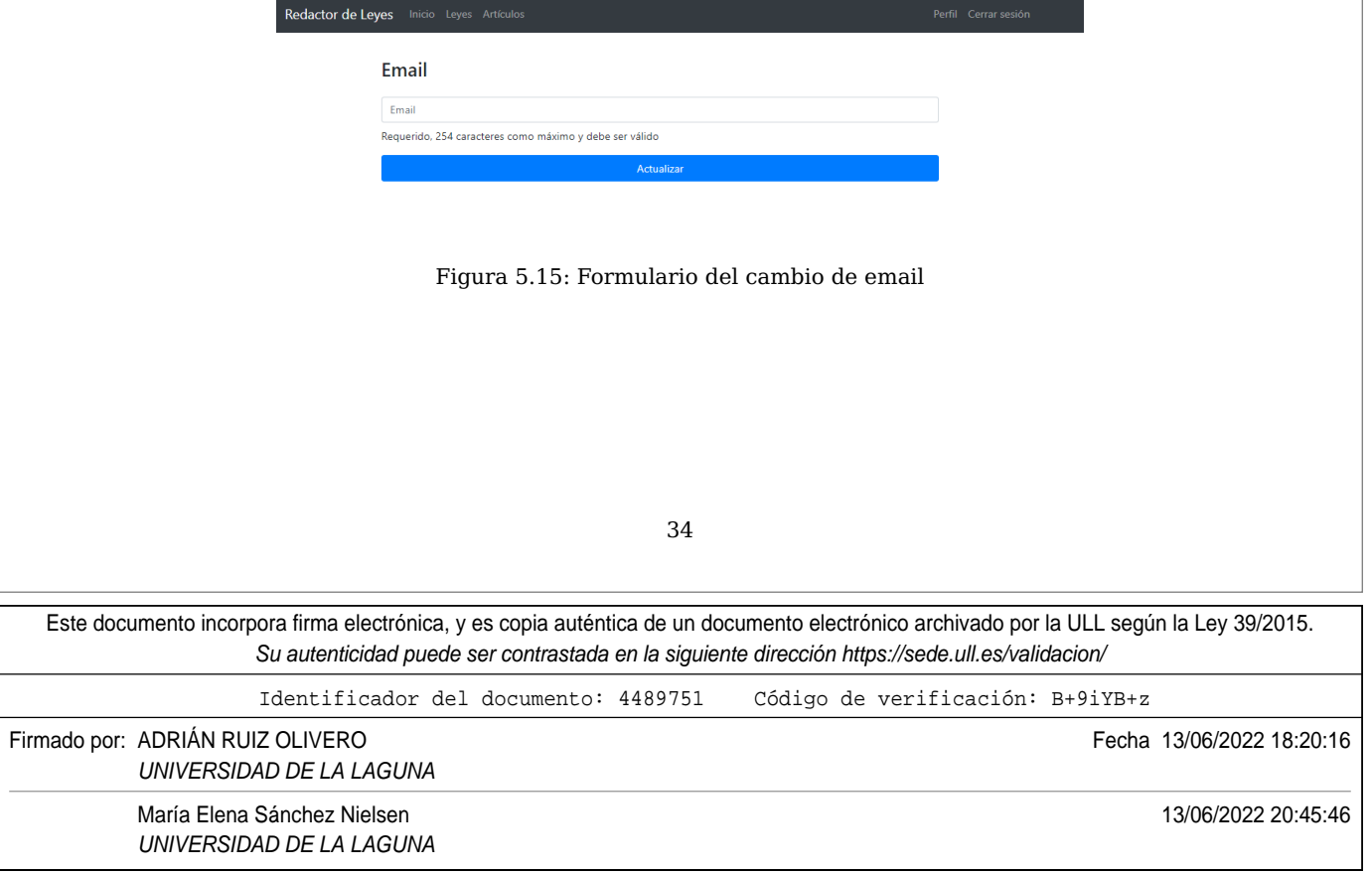

#### **Reestablecer contraseña**

Siempre que se manejan cuentas de usuarios, estas deben poseer una clave que permita el acceso. Sin embargo, no todo el mundo las recuerda, así que la mejor forma de solventar este dilema es ofreciendo la siguiente característica:

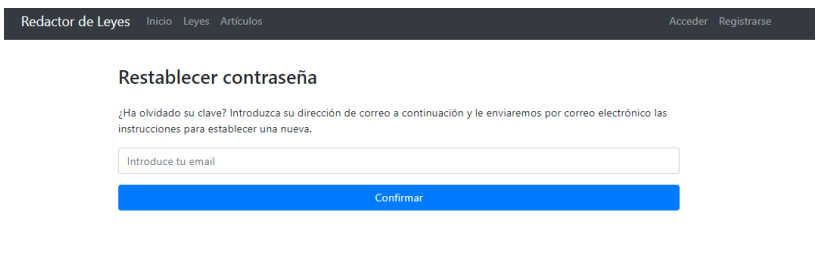

Figura 5.16: Reestablecer contraseña

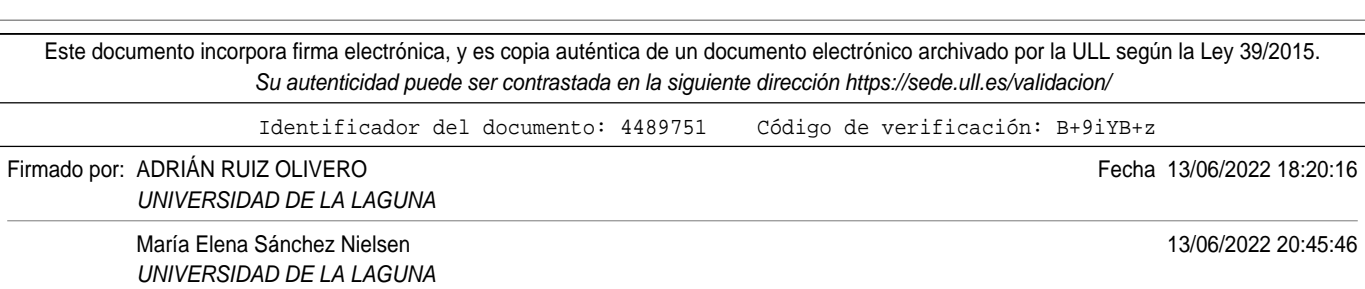

# **Capítulo 6**

## **Presupuesto**

En la Tabla 6.1 se detallan las tareas realizadas y el tiempo invertido en cada una en horas, además de los recursos necesarios para llevar a cabo este proyecto, todo ello acompañado de su precio correspondiente. Se entiende que la gran mayoría de tareas, **en el apartado cantidad se reflejan cantidad de horas realizadas en este proyecto**. Se puede observar que concuerdan con la cantidad de **horas establecidad en la Guía Docente de la asignatura**.

El salario medio de un Ingeniero Informático es de unos 36.500,00 euros brutos anuales, alrededor de 3.000,00 euros brutos mensuales [24]. Según esto, y teniendo en cuenta que un mes tiene 20 días laborales y suponiendo una jornada de 8 horas, el coste de cada hora de trabajo es de 19,00 euros brutos.

Teniendo en cuenta las limitaciones de Latex, a la hora de trabajar con tablas, se presenta a continuación un modelo bastante simplificado de todos los componentes del proyecto.

36

Este documento incorpora firma electrónica, y es copia auténtica de un documento electrónico archivado por la ULL según la Ley 39/2015. Su autenticidad puede ser contrastada en la siguiente dirección https://sede.ull.es/validacion/

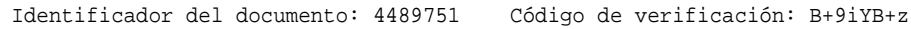

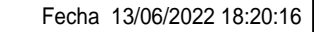

Firmado por: ADRIÁN RUIZ OLIVERO UNIVERSIDAD DE LA LAGUNA

UNIVERSIDAD DE LA LAGUNA

María Elena Sánchez Nielsen 13/06/2022 20:45:46

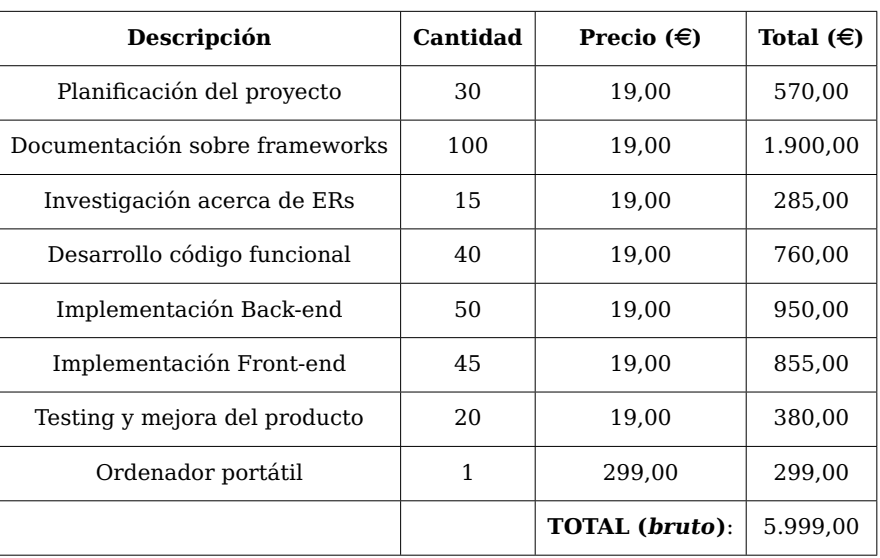

Tabla 6.1: Presupuesto del proyecto

Este documento incorpora firma electrónica, y es copia auténtica de un documento electrónico archivado por la ULL según la Ley 39/2015. Su autenticidad puede ser contrastada en la siguiente dirección https://sede.ull.es/validacion/

Identificador del documento: 4489751 Código de verificación: B+9iYB+z

Firmado por: ADRIÁN RUIZ OLIVERO Fecha 13/06/2022 18:20:16

UNIVERSIDAD DE LA LAGUNA

UNIVERSIDAD DE LA LAGUNA

María Elena Sánchez Nielsen 13/06/2022 20:45:46

# **Capítulo 7**

## **Conclusiones y líneas futuras**

Un Sistema de Redacción de Leyes desarrollado como una aplicación FullStack, **es un trabajo bastante amplio**. Es importante barajar distintos aspectos, desde **el contexto con el que se trabaja** hasta la **implantación de los diseños relacionales**.

La carga de trabajo para un proyecto de esta envergadura es elevada, si no se poseen todos los conocimientos para desenvolverse en el mundo del FullStack, como era mi caso. Sin embargo, me llevo la satisfacción personal de haber adquirido formación en este ámbito que seguro que me ayudará en el futuro.

**Algunos cambios en la aplicación**, que podrían realizarse van directamente enfocados, según mi punto de vista a mejorar el apartado estético y a la velocidad de cómputo. El segundo aspecto mencionado, **indica que podría haber a lo mejor una solución más eficiente** para la detección de los distintos artículos. Justifico esto en base a que si dejamos todo el repertorio entero de los artículos con los que se va a operar, el tiempo de espera es elevado hasta que se generen todos ellos.

Otro aspecto importante, es la **escalabilidad**. Al haber diseñado un programa con tanta cantidad de recursos, sería interesante que en el sistema solo estuvieran cargadas aquellas leyes que en ese momento se desean enmendar. Una vez que estas han sido **consolidadas** ya se pueden remover del sistema.

En resumen, **el desarrollo de herramientas que resuelven problemas reales** suele llevar un esfuerzo bastante grande, pero hay que saber sobrellevar el estrés y quedarse con lo bueno, **los resultados**. Y no me refiero tanto al producto final, sino **el rodaje que uno va consiguiendo enfretándose a dichos menesteres**.

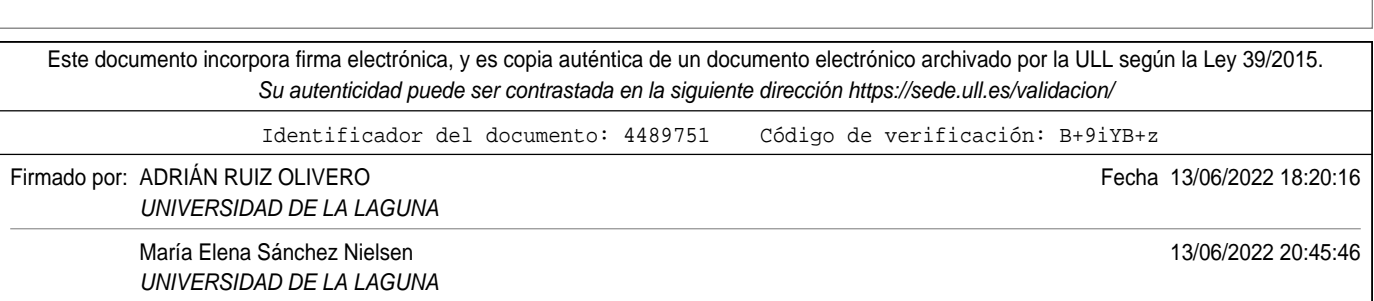

# **Capítulo 8**

## **Summary and Conclusions**

A Law Drafting System developed as a FullStack application, is quite a large job. FullStack application, is quite a large undertaking. It is important to consider different aspects, from the context you are working with to the implementation of the relational designs. tation of the relational designs.

The workload for a project of this size is high if you don't have all the knowledge required to work in the world of FullStack, as was my case. However, I take with me the personal satisfaction of having acquired training in this area that will surely help me in the future.

Some changes in the application that could be made are directly focused, in my point of view, on improving the aesthetic aspect and the computational speed. The second aspect mentioned indicates that there could perhaps be a more efficient solution for the detection of the different articles. I justify this on the basis that if we leave the entire repertoire of items to operate with, the waiting time is high until all of them are generated.

Another important aspect is scalability. Since we have designed a programme with such a large amount of resources, it would be interesting if only those laws were loaded into the system only loaded those laws that at that moment we wish to amend. are loaded into the system. Once these have been consolidated, they can be removed from the system.

In summary, the development of tools that solve real problems usually takes quite a lot of effort, but you have to be able to cope with the stress and stay on top of it, the stress and keep the good things, the results. I'm not so much talking about the end product, but rather the experience one gets from tackling these tasks.

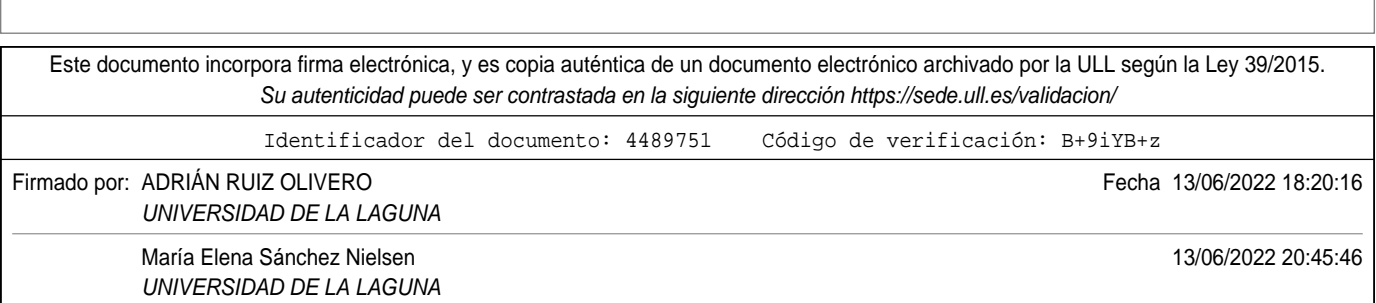

# **Apéndice A**

## **Código utilizado**

## **A.1. Funciones para la extracción de Artículos**

**import** re **import** pdfplumber

```
def open pdf file ( pdf path ) :
  pdf = pdfplumber .open( pdf_path )
```
**return** pdf

```
def extract metadata (pdf path):
  my_pdf = open_pdf_file (pdf_path)# pdf_information = my_pdf[1]
 pages = my_pdf . pages
```

```
pdf_metadata = {
  " Relative_File_Path": pdf_path,
  "List_of_pages": pages,
}
```
**return** pdf\_metadata

```
# Cuando los archivos de texto son muy largos, tarda mucho, por tanto vamos a acorta
def extract text from pdf (metadata) :
  text = 'page number = 0for page in metadata["List of pages"]:
   page number += 1text += page. extract text()
    if page number == 80:
     break
  return text
```
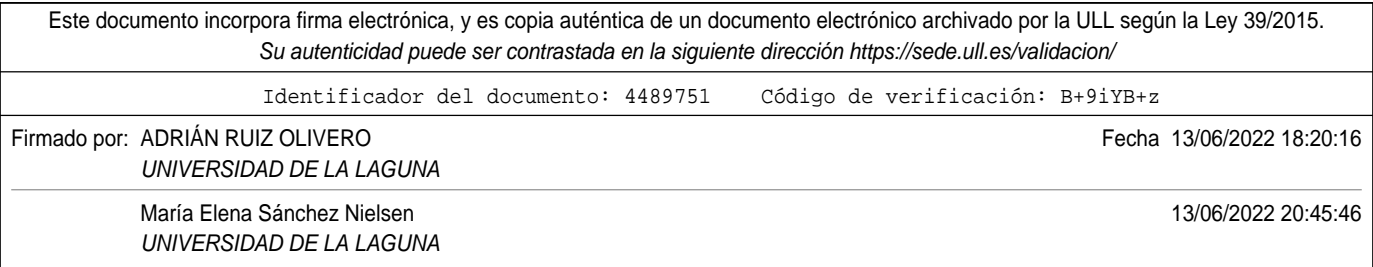

```
Este documento incorpora firma electrónica, y es copia auténtica de un documento electrónico archivado por la ULL según la Ley 39/2015.
            def extracting article headers (match text list, article amount) :
               article headers dictionary = \{\}i = 1# for i in range(50):
                 # Unimos la tupla
               for matchNum, match in enumerate(match text list, start=1):
                 aux_dictionary = {}
                 if '....' not in match.group():
                   header = match.group()header_id = header. partition ('_')[2]header id = int(header id . partition ( ' . ' ) [ 0 ] )if (i == header id):
                     if (header[-1] != '.' ):
                       header += '.'aux dictionary [header] = " "article headers dictionary [i] = aux dictionary
                     i+=1\mathbf{if} \mathbf{i} == \text{article\_amount:}break
               return article headers dictionary
            def get header from dictionary (headers dictionary, id):
               return list (headers dictionary [id ] . keys ( ) [ 0 ]
            def extract_text_between headers (header1, header2, text):
               header1 = header1.replace('.', '\.')
               header2 = header2.replace('.', '\.')
               regex = r''{header1}(x^2){header2}".format(header1=header1, header2=header2)
               matches = re.findall (regex, text, flags=re.DOTALL)for match in matches:
                 if not header2. replace ('\.', '.')[0:−4] in match:
                   if len(match) > 40:
                     return match
               return " "
            def find articles (law text, article amount):
               # article headers = re . f inditer (r'' Art \, cult \, 0 - 9 ] + \ \ ( : ? \ * \ ). ", law text )
               article_headers = re. finditer (r'' Art culo [0-9]+\[^{\circ}.]+\[0,1]*", law_text, re.MU
               articles = extracting article headers (article headers) article headersi = 1for article in articles:
                                                    41
```
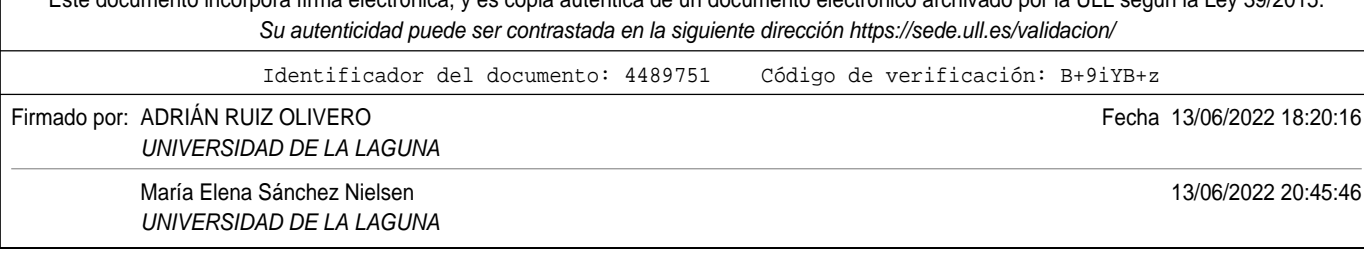

```
current\_header = get\_header\_from\_dictionary(articles, i)if i == len(articles):
  next header = " "else :
  next\_header = get\_header\_from\_dictionary(articles , i + 1)articles [ article ] [ current header ] = extract text between headers ( current header ,
i \neq 1
```
return articles

Este documento incorpora firma electrónica, y es copia auténtica de un documento electrónico archivado por la ULL según la Ley 39/2015. Su autenticidad puede ser contrastada en la siguiente dirección https://sede.ull.es/validacion/ Identificador del documento: 4489751 Código de verificación: B+9iYB+z Firmado por: ADRIÁN RUIZ OLIVERO **Fecha 13/06/2022 18:20:16** UNIVERSIDAD DE LA LAGUNA María Elena Sánchez Nielsen 13/06/2022 20:45:46 UNIVERSIDAD DE LA LAGUNA

## **A.2. Vistas del módulo articles**

```
import os
import re
from typing import List
from urllib import response
from django.conf import settings
from django . http import HttpResponse , HttpResponseRedirect
from django . shortcuts import render
from django . views import View
from django.views.generic.list import ListView
from django.views.generic.detail import DetailView
from diango . views . generic . edit import CreateView, UpdateView, DeleteView
from django.urls import reverse, reverse lazy
from diango . contrib . admin . views . decorators import staff member required
# Decorador de django
from django. utils. decorators import method decorator
from weasyprint import CSS, HTML
from django way . settings import MEDIA ROOT
from . forms import ArticleForm
from .models import Article
from laws .models import Law
from django . template . loader import get_template
from . pdf_methods import *
class StaffRequiredMixin (object ) :
     ' ' '
        Este mixin requerira que el usuario sea miembro del staff
    \cdot '
    @method_decorator ( staff_member_required )
    def dispatch (self, request, *args, **kwargs):
        # if not request.user. is staff:
            # return redirect (reverse lazy ('admin: login'))
        return super ( ). dispatch ( request , *args , **kwargs )
# Create your views here .
class ArticleListView ( ListView ) :
    model = Articledef get_context_data(self, **kwargs):
        context = super(ArticleListView, self). get context data (*<math>*</math>kwargs)context . update({
             ' law_list': Law. objects.order_by('id'),
        })
                                       43
```
Este documento incorpora firma electrónica, y es copia auténtica de un documento electrónico archivado por la ULL según la Ley 39/2015. Su autenticidad puede ser contrastada en la siguiente dirección https://sede.ull.es/validacion/ Identificador del documento: 4489751 Código de verificación: B+9iYB+z Firmado por: ADRIÁN RUIZ OLIVERO Fecha 13/06/2022 18:20:16 UNIVERSIDAD DE LA LAGUNA María Elena Sánchez Nielsen 13/06/2022 20:45:46 UNIVERSIDAD DE LA LAGUNA

```
Este documento incorpora firma electrónica, y es copia auténtica de un documento electrónico archivado por la ULL según la Ley 39/2015.
                 Su autenticidad puede ser contrastada en la siguiente dirección https://sede.ull.es/validacion/
                     return context
                 def get queryset ( self ) :
                     return Article.objects.order_by('title')
            @method_decorator ( staff_member_required , name=' dispatch ' )
            class ArticleBulkInsert (View):
                 model = Articledef get(self, request, *args, **kwargs):
                     query_set = Article.objects.filter(law_id=self.kwargs['pk'])
                     if query set . exists ( ) == False :
                          law instance = Law. objects . get (\text{pk}=self} . kwargs['pk'])
                          pdf law = os.path.join(MEDIA ROOT, str ( law instance.pdf) )print(pdf law)
                          text = extract text from pdf ( extract metadata ( pdf law ) )
                          articles = find articles (text, 8)i = 1bulk articles = []for article in articles:
                              aux title = get header from dictionary ( articles , i )
                              print(aux title)
                              aux = Article (title = aux title,
                                  content = articles[article][aux title],created = 0,
                                  updated = 0,
                                  law = law_instance
                              \lambdabulk_articles.append(aux)
                              i + = 1bulk articles.pop()
                          Article.objects.bulk_create(bulk_articles)
                     return HttpResponseRedirect (reverse lazy ('articles: articles'))
            class ArticleDetailView ( DetailView ) :
                 model = Article# Llamando al decorador as , ni siquiera es necesario usar el mixin
            @method_decorator ( staff_member_required , name=' dispatch ' )
            class ArticleCreateView (CreateView ) :
                 model = Articleform_class = ArticleForm
                  ' ' '
                     Esto sirve para redirigir la creaci n de una p gina a la lista de p ginas
                     def get success url(self):
                                                    44
```
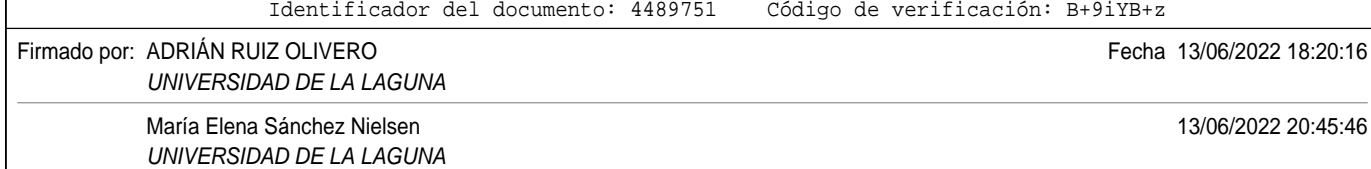

```
return reverse ('articles: articles')
     ^{\prime} ' ^{\prime}# Es lo mismo que
    success\_url = reverse\_lazy('articles: articles')@method decorator ( staff member required , name=' dispatch' )
class ArticleUpdateView (UpdateView ) :
    model = Articleform_class = ArticleForm
    # Los fields ya aparecen en el ArticleForm fields = ['title', 'content', 'order
    template name suffix = ' update form '
    def get success url(self):
        return reverse lazy ('articles:update', args=[self.object.id]) + '?ok'
@method_decorator ( staff_member_required , name=' dispatch ' )
class ArticleDeleteView (DeleteView ) :
    model = Articlesuccess url = reverse \ lazy('articles:articles')class ArticlePDFView (View ) :
    def get(self, request, *args, **kwargs):
        template = get template ( ' articles / article list pdf. html ' )
        context = \{' law': Law. objects.get(pk=self.kwargs['pk']),
             ' article list': Article.objects.filter(law_id=self.kwargs['pk'])
        }
        html = template.random(context)css_url = os.path.join(settings.BASE_DIR, 'core/static/core/vendor/bootstrap
        pdf = HIML(string=html, base_url=request.build_absolute_uri()).write_pdf(sty
        return HttpResponse (pdf, content type='application/pdf')
    def delete(self, *args, **kwargs):
        super ( ) . delete (*args , **kwargs)
```
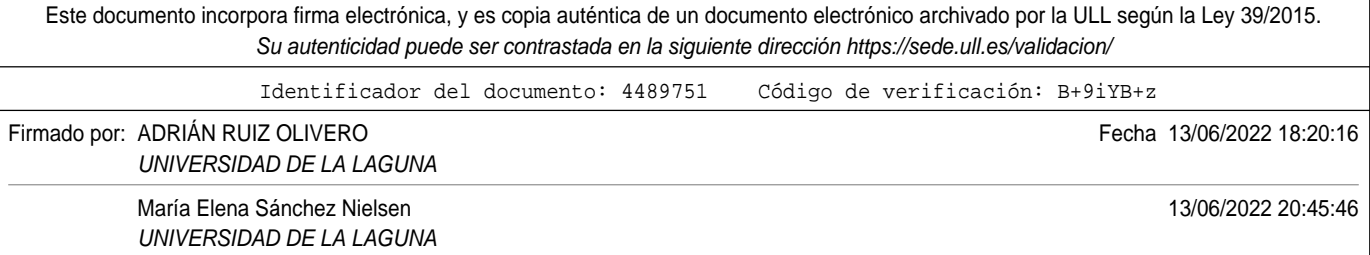

# **Bibliografía**

- [1] LEOS legislation editing open software. https://joinup. ec.europa.eu/collection/justice-law-and-security/solution/ leos-open-source-software-editing-legislation. ONLINE Accessed: 2021-08- 25.
- [2] XML definition. https://es.wikipedia.org/wiki/Extensible\_Markup\_Language.
- [3] Akoma XML for parliamentary, legislative and judiciary docs. http://www. akomantoso.org/?page\_id=25.
- [4] Marco legal ISA. ONLINE Accessed: 2021-08-28.
- [5] ¿qués es frontend y backend? ONLINE Accessed: 2021-08-28.
- [6] Python. https://www.python.org/. ONLINE Accessed: 2021-06-26.
- [7] Javascript. https://developer.mozilla.org/es/docs/Web/JavaScript. ONLINE Accessed: 2021-06-26.
- [8] Google drive. https://www.google.com/intl/es\_es/drive/. ONLINE Accessed: 2021-06-26.
- [9] Github. https://github.com/. ONLINE Accessed: 2021-06-26.
- [10] Overleaf. https://es.overleaf.com. ONLINE Accessed: 2021-06-26.
- [11] Pdf portable document format. https://es.wikipedia.org/wiki/PDF. ONLINE Accessed: 2021-06-26.
- [12] Py2pdf pdf adhoc python module. https://es.wikipedia.org/wiki/PDF. ONLINE Accessed: 2021-06-26.
- [13] Ocr optical character recognition. https://www.necc.mass.edu/wp-content/ uploads/accessible-media-necc/uncategorized/resources/What-is-OCR.pdf. ONLINE Accessed: 2022-06-10.
- [14] Pdfplumber pdf adhoc python module. https://pypi.org/project/pdfplumber/. ONLINE Accessed: 2022-06-10.
- [15] Vuejs. https://es.vuejs.org/v2/guide/.
- [16] Django. https://www.djangoproject.com/.
- [17] Mvc model view controller. https://sg.com.mx/content/view/435.

46

Este documento incorpora firma electrónica, y es copia auténtica de un documento electrónico archivado por la ULL según la Ley 39/2015. Su autenticidad puede ser contrastada en la siguiente dirección https://sede.ull.es/validacion/ Identificador del documento: 4489751 Código de verificación: B+9iYB+z Firmado por: ADRIÁN RUIZ OLIVERO Fecha 13/06/2022 18:20:16 UNIVERSIDAD DE LA LAGUNA María Elena Sánchez Nielsen 13/06/2022 20:45:46 UNIVERSIDAD DE LA LAGUNA

- [18] Bo291 gobierno de canarias. https://drive.google.com/file/d/ 150SoruBg2mxjYKv-cr-UK1T5ceBVmwg8/view?usp=sharing. ONLINE Accessed: 2021-06-29.
- [19] Modularity. https://en.wikipedia.org/wiki/Modular\_programming.
- [20] Documentation about directory structure. https://django-project-skeleton. readthedocs.io/en/latest/structure.html.
- [21] Html language. https://www.freecodecamp.org/news/ what-is-html-definition-and-meaning/.
- [22] Orm object-relational mapping. https://en.wikipedia.org/wiki/Object%E2% 80%93relational\_mapping.
- [23] User interface design. https://talentgarden.org/es/design/ ux-and-ui-design-fundamentals-differences-and-trends/.
- [24] Sueldo del ingeniero informático en españa. https://www.jobted.es/salario/ ingeniero-inform%C3%A1tico. ONLINE Accessed: 2021-06-29.

Este documento incorpora firma electrónica, y es copia auténtica de un documento electrónico archivado por la ULL según la Ley 39/2015. Su autenticidad puede ser contrastada en la siguiente dirección https://sede.ull.es/validacion/ Identificador del documento: 4489751 Código de verificación: B+9iYB+z Firmado por: ADRIÁN RUIZ OLIVERO Fecha 13/06/2022 18:20:16 UNIVERSIDAD DE LA LAGUNA María Elena Sánchez Nielsen 13/06/2022 20:45:46 UNIVERSIDAD DE LA LAGUNA